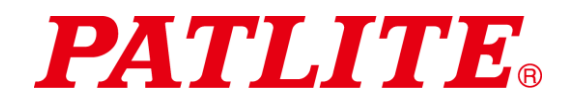

# Torretta di segnalazione controllata via USB/Unità corpo TIPO: **LR6-3USB**□**-RYG** TIPO: **LR6-USB**□ Manuale di istruzioni

[Versione Web]

#### Nota per i clienti

Grazie per aver acquistato un prodotto PATLITE.

- Nel caso fossero necessari lavori di costruzione, l'installazione e il cablaggio dovranno essere eseguiti da un tecnico specializzato.
- Per garantire il suo corretto utilizzo, leggere attentamente il presente manuale prima di installare e utilizzare il prodotto.
- Consultare il presente manuale prima di eseguire lavori di manutenzione, ispezione, riparazione o altro. Per qualsiasi domanda riguardante il prodotto, contattare il proprio rappresentante PATLITE. I riferimenti si trovano sul retro del manuale.

#### Al contraente

- Per eseguire i lavori correttamente, leggere attentamente il presente manuale prima dell'installazione.
- Consegnare il presente manuale al cliente.

## Indice

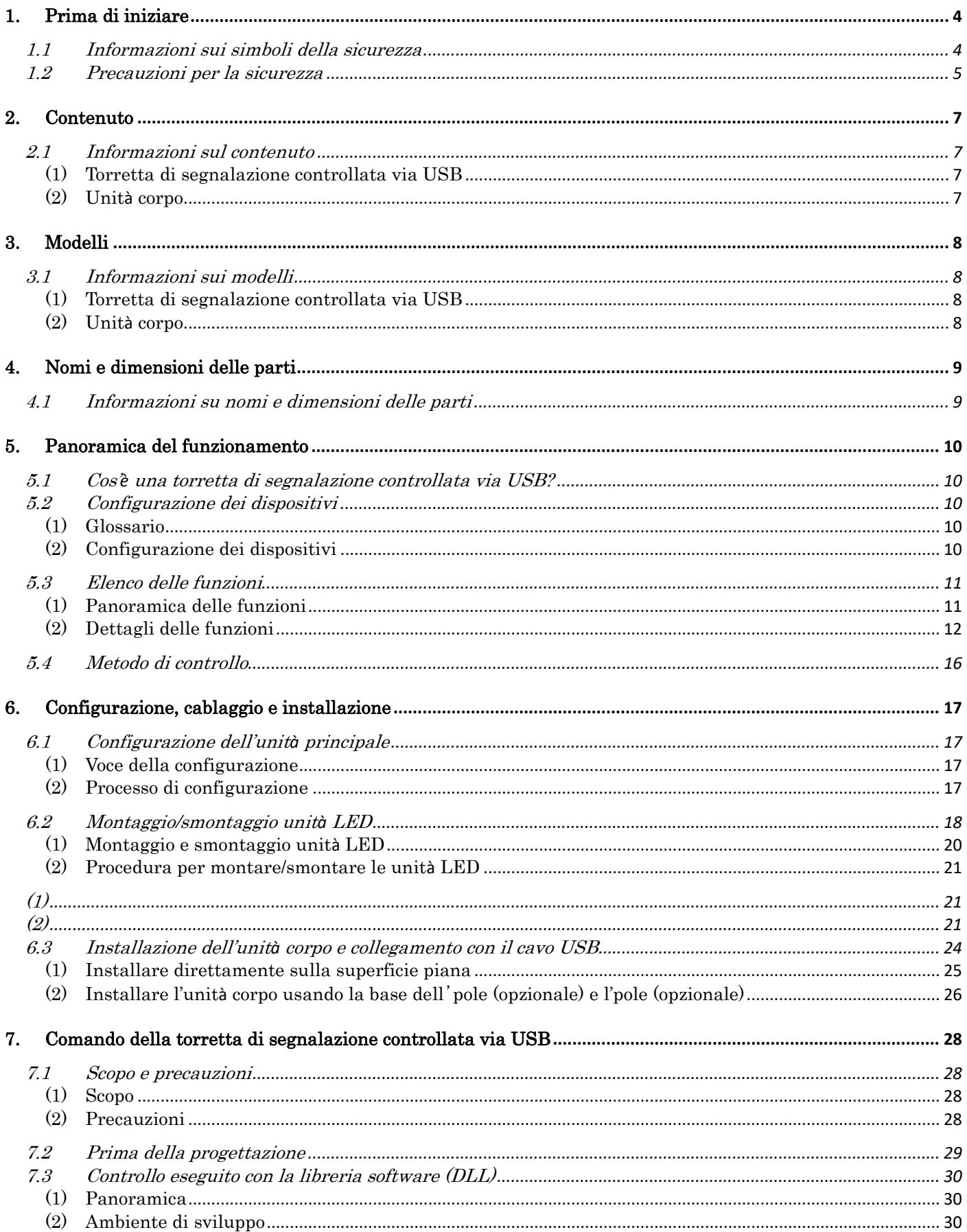

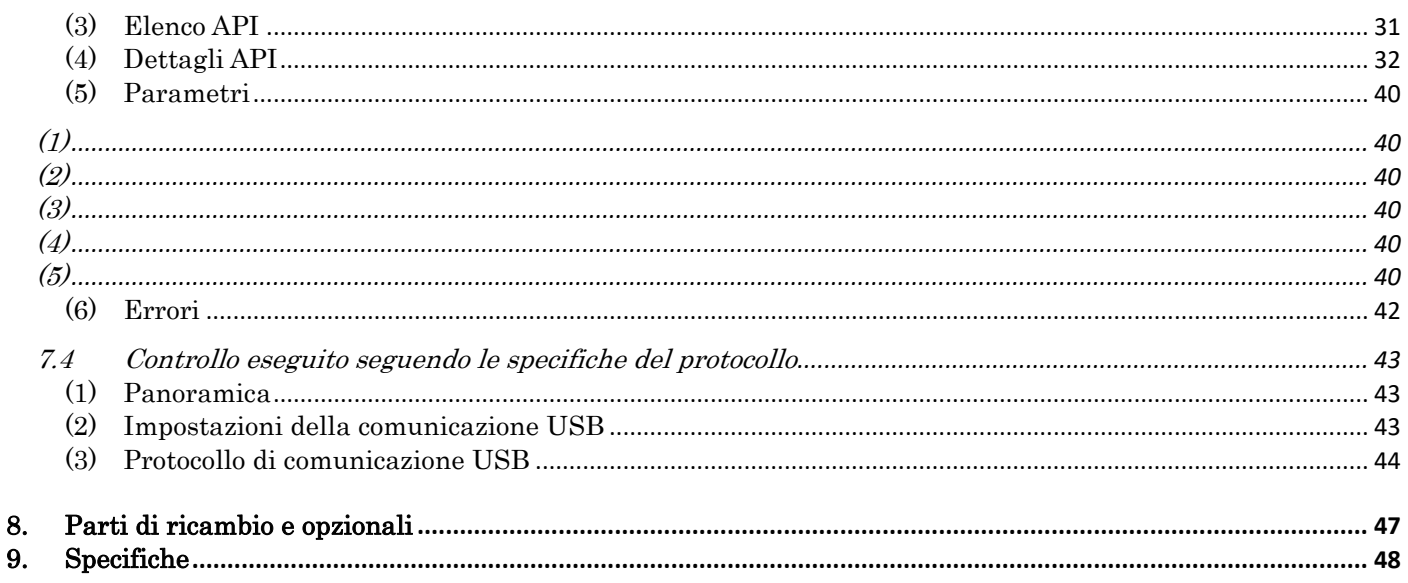

 $\Diamond$  Informazioni sui marchi commerciali e sui marchi registrati

- · Microsoft®, Windows®, Visual Studio® e Visual C++® sono marchi registrati o marchi commerciali appartenenti a Microsoft Corporation negli Stati Uniti e/o in altri Paesi.
- · I nomi delle società e i nomi dei prodotti descritti nel presente documento sono marchi o marchi registrati appartenenti alle rispettive società.

## <span id="page-3-0"></span>1.Prima di iniziare

#### <span id="page-3-1"></span>1.1 Informazioni sui simboli della sicurezza

Per evitare lesioni all'utilizzatore e al personale e per evitare danni alle cose, prestare attenzione a quanto segue:

 $\Diamond$  I simboli elencati di seguito classificano avvisi e precauzioni, e indicano il livello di rischio e di danni che potranno verificarsi se le corrispondenti istruzioni fossero ignorate.

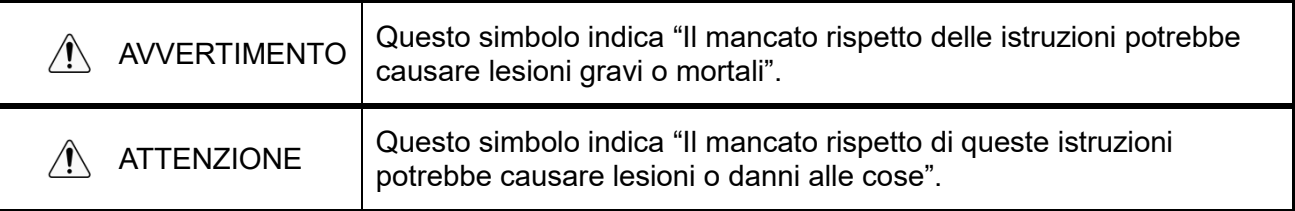

 $\Diamond$  I simboli elencati di seguito classificano e descrivono il contenuto dei relativi messaggi.

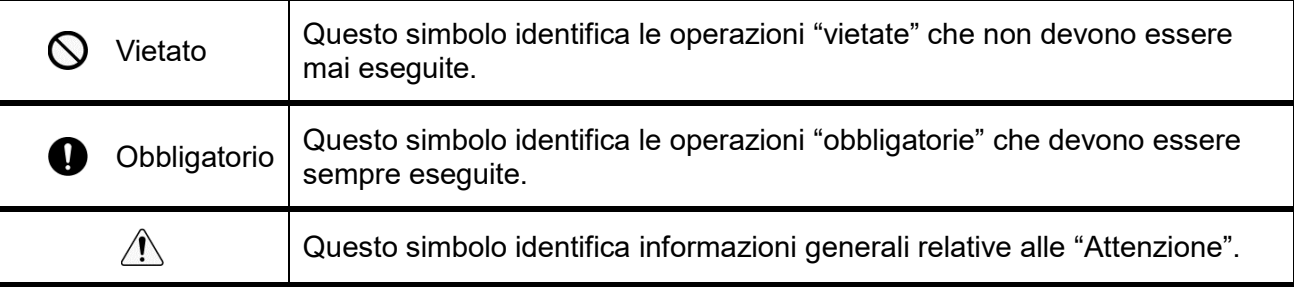

### <span id="page-4-0"></span>1.2 Precauzioni per la sicurezza

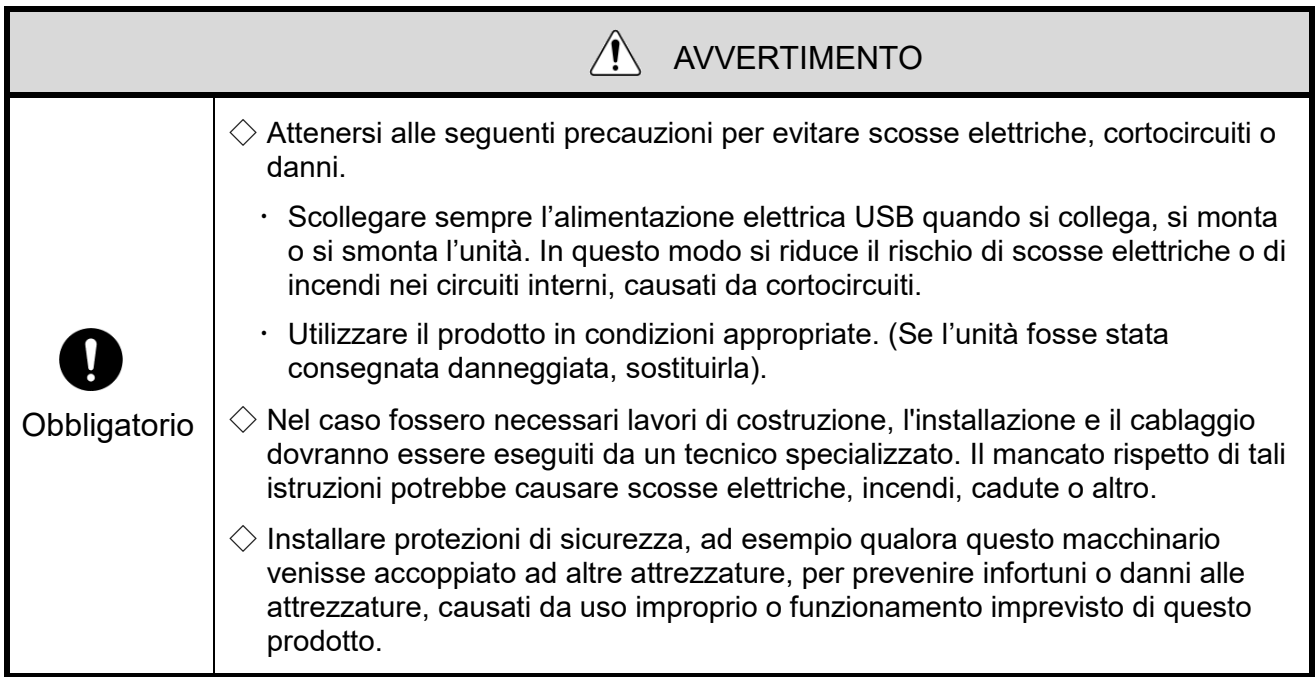

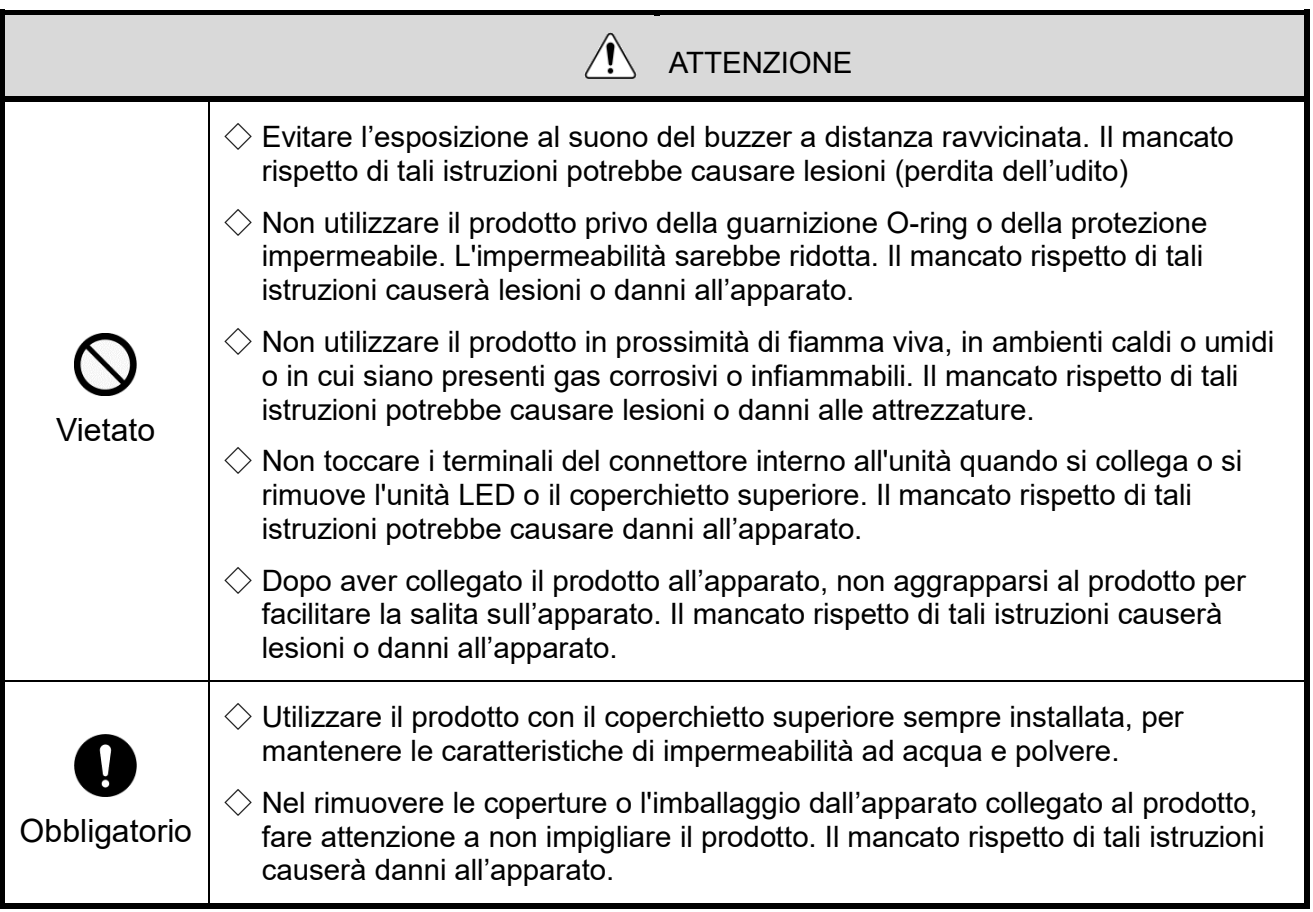

#### **AVVISO**

- $\diamondsuit$  Prestare attenzione a quanto descritto di seguito per l'uso del prodotto in condizioni di sicurezza:
	- Eseguire la manutenzione preventiva con regolarità.
- $\diamondsuit$  Per evitare l'elettricità statica quando si lavora con il prodotto, scaricare la carica di elettricità statica accumulata nel proprio corpo prima iniziare il lavoro. (Si può scaricare la propria elettricità statica toccando con la mano un oggetto metallico collegato a terra).
- $\diamondsuit$  Per pulire il prodotto, usare un panno morbido bagnato con acqua. (Non usare detersivi contenenti diluenti, benzina, gasolio o olio).
- $\Diamond$  Per manipolare le parti del prodotto, prestare attenzione a quanto descritto di sequito:
	- Non smontare nessun pezzo oltre quelli che si possono scollegare dal prodotto.
	- Non modificare il prodotto.
	- Utilizzare solo parti di ricambio specifiche elencate nel presente manuale.
- La garanzia non copre i guasti causati dallo smontaggio del prodotto, dalle calamità naturali o da una manipolazione del prodotto contraria alle avvertenze e precauzioni. Non utilizzare il prodotto in modalità diverse da quelle descritte nel presente manuale. Non si assume alcuna responsabilità per eventuali danni e lesioni causati dalla mancata osservanza o il mancato rispetto delle precauzioni durante il funzionamento e la manutenzione.

#### FCC Compliance

This equipment has been tested and found to comply with the limits for a Class B digital device, pursuant to Part 15 of FCC Rules and RSS-Gen of IC Rules. These limits are designed to provide reasonable protection against harmful interference in a residential installation.

## <span id="page-6-0"></span>2.Contenuto

### <span id="page-6-1"></span>2.1 Informazioni sul contenuto

- <span id="page-6-2"></span>(1) Torretta di segnalazione controllata via USB
- ◇Modello: LR6-3USB□-RYG

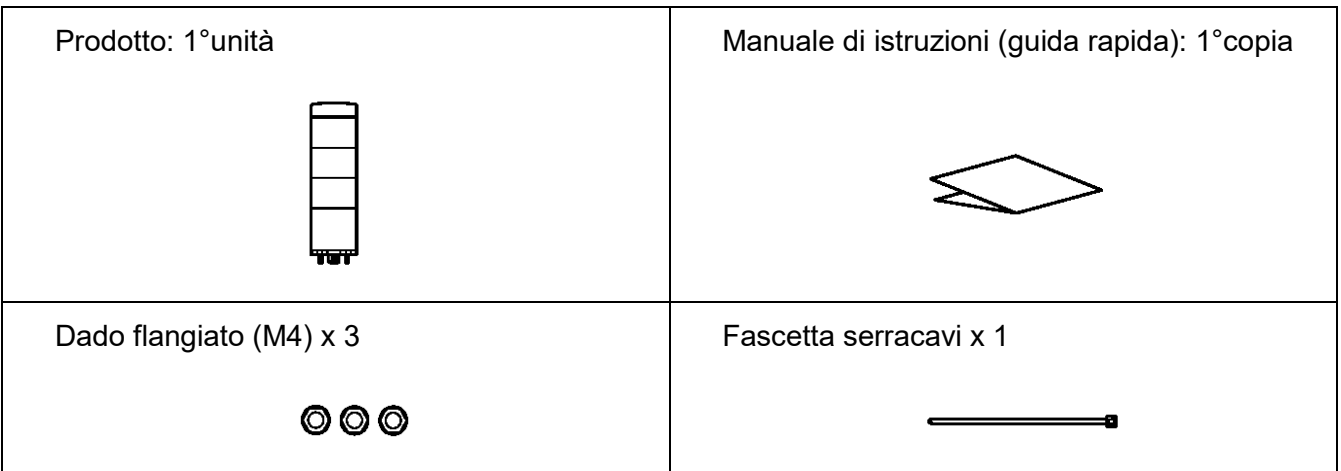

#### <span id="page-6-3"></span>(2) Unità corpo

◇Modello: LR6-USB□

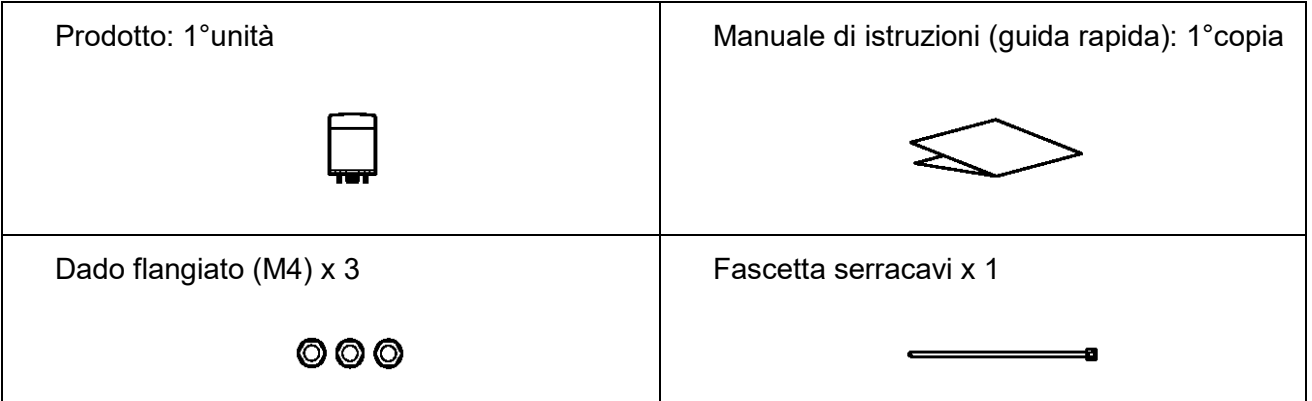

## <span id="page-7-0"></span>3.Modelli

### <span id="page-7-1"></span>3.1 Informazioni sui modelli

- <span id="page-7-2"></span>(1) Torretta di segnalazione controllata via USB
- ◇Modello

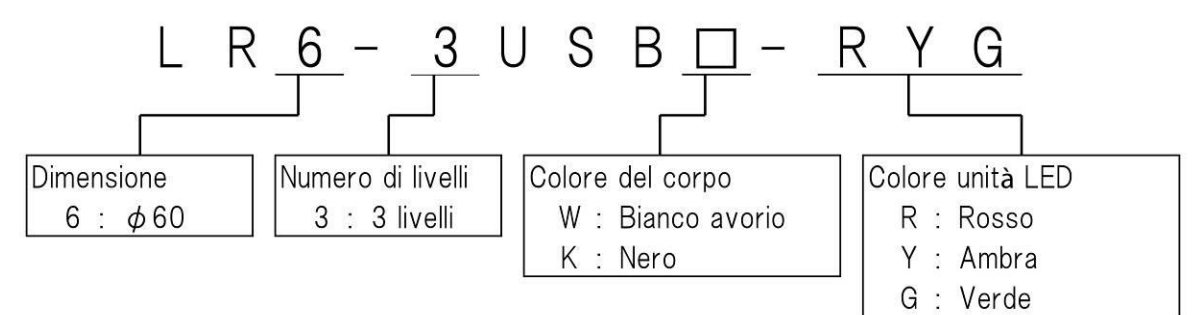

<span id="page-7-3"></span>(2) Unità corpo

◇Modello

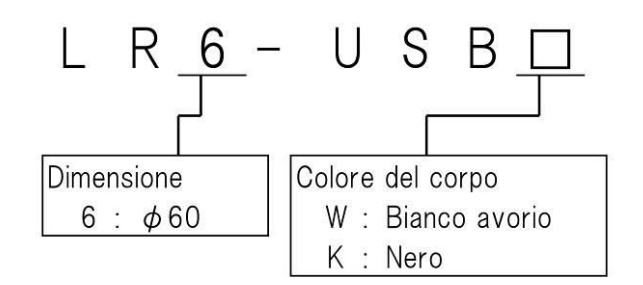

## <span id="page-8-0"></span>4.Nomi e dimensioni delle parti

### <span id="page-8-1"></span>4.1 Informazioni su nomi e dimensioni delle parti

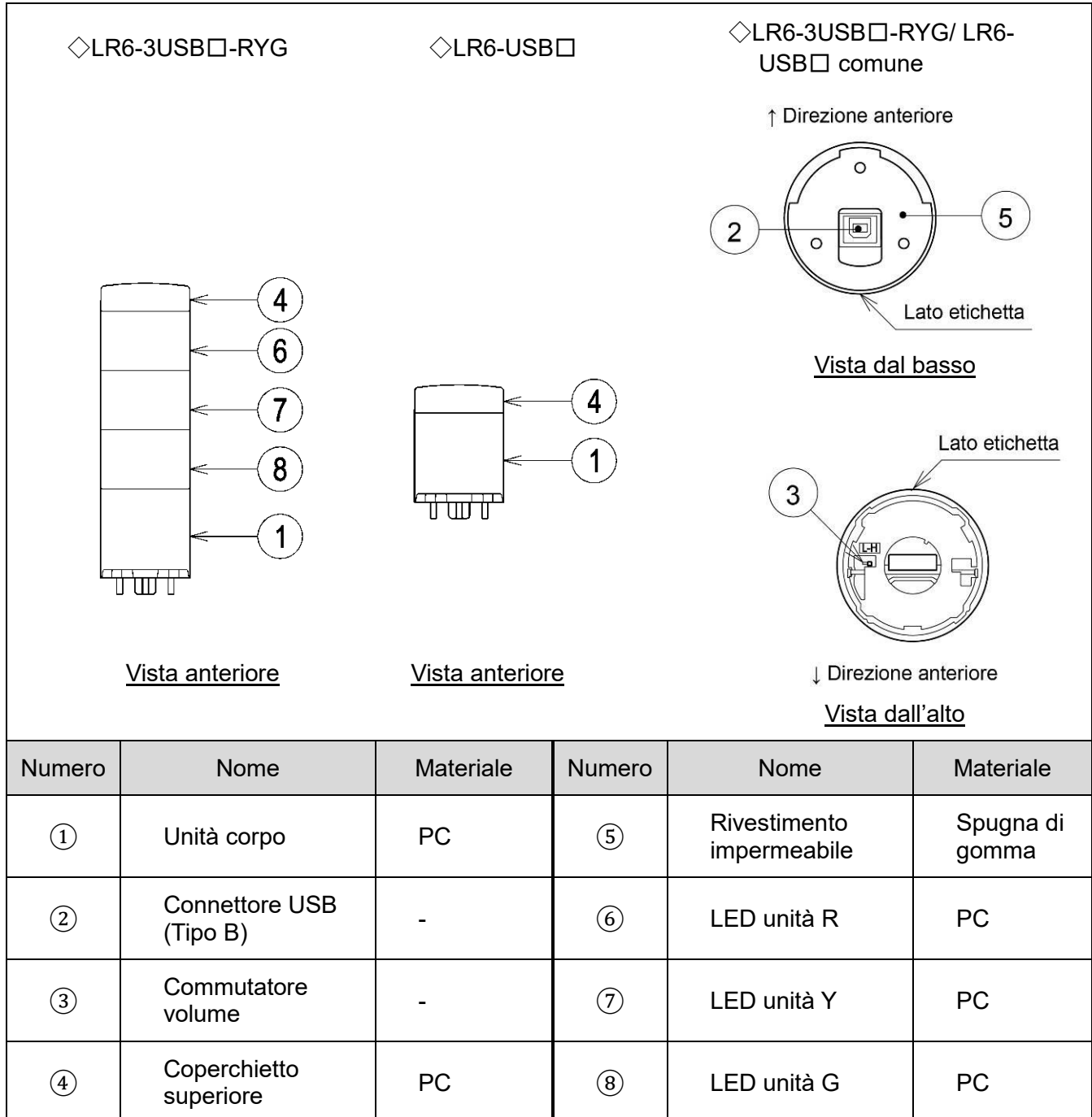

## <span id="page-9-0"></span>5.Panoramica del funzionamento

#### <span id="page-9-1"></span>5.1 Cos'è una torretta di segnalazione controllata via USB?

La torretta di segnalazione controllata via USB è una torretta di segnalazione che può essere controllata da un PC host mediante un collegamento USB (classe HID).

#### <span id="page-9-2"></span>5.2 Configurazione dei dispositivi

#### <span id="page-9-3"></span>(1) Glossario

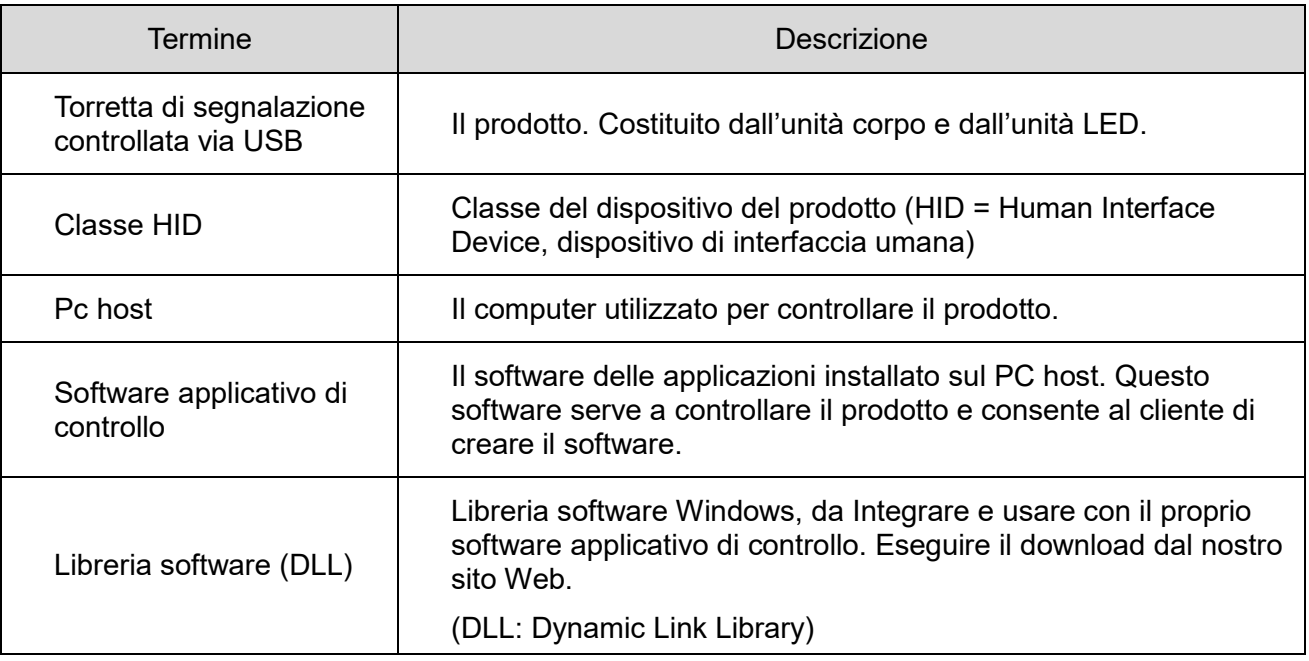

#### <span id="page-9-4"></span>(2) Configurazione dei dispositivi

#### Schema di configurazione

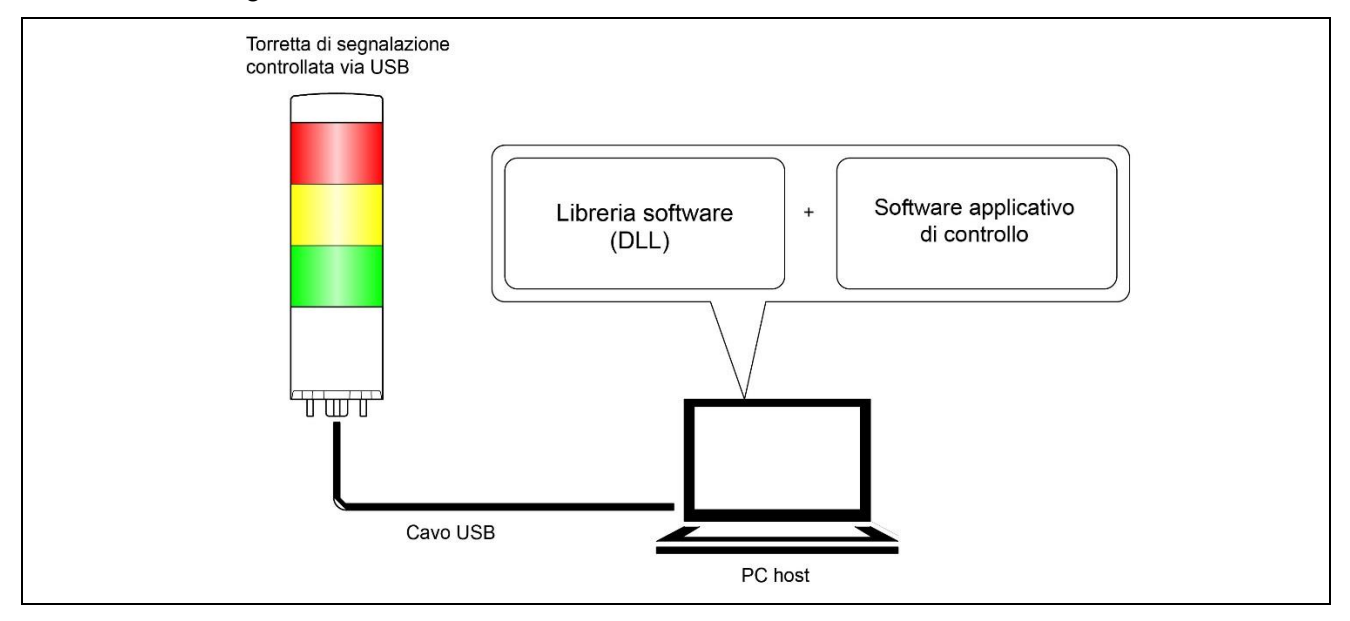

## <span id="page-10-0"></span>5.3 Elenco delle funzioni

#### <span id="page-10-1"></span>(1) Panoramica delle funzioni

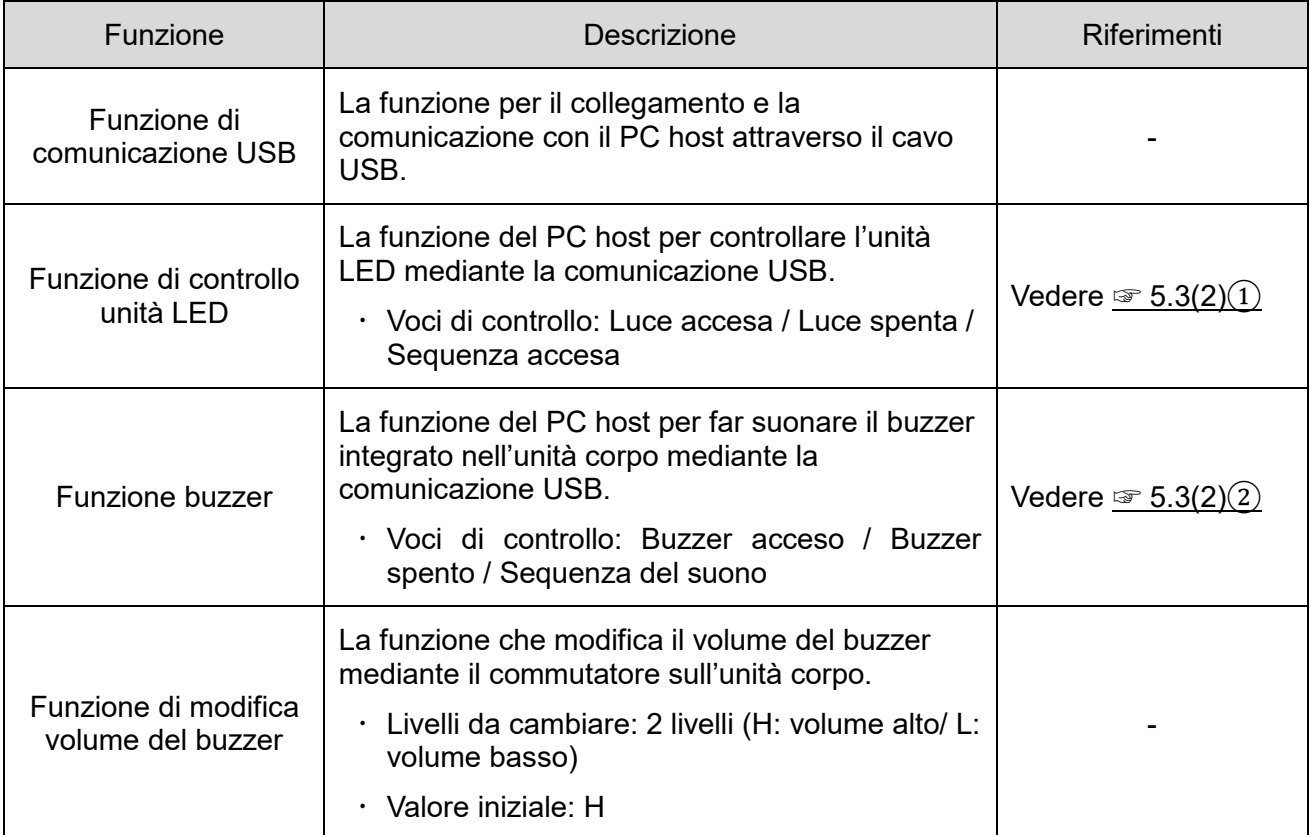

#### <span id="page-11-1"></span><span id="page-11-0"></span>(2) Dettagli delle funzioni

① Funzione di controllo unità LED

◇Colori LED e modelli di unità LED da controllare

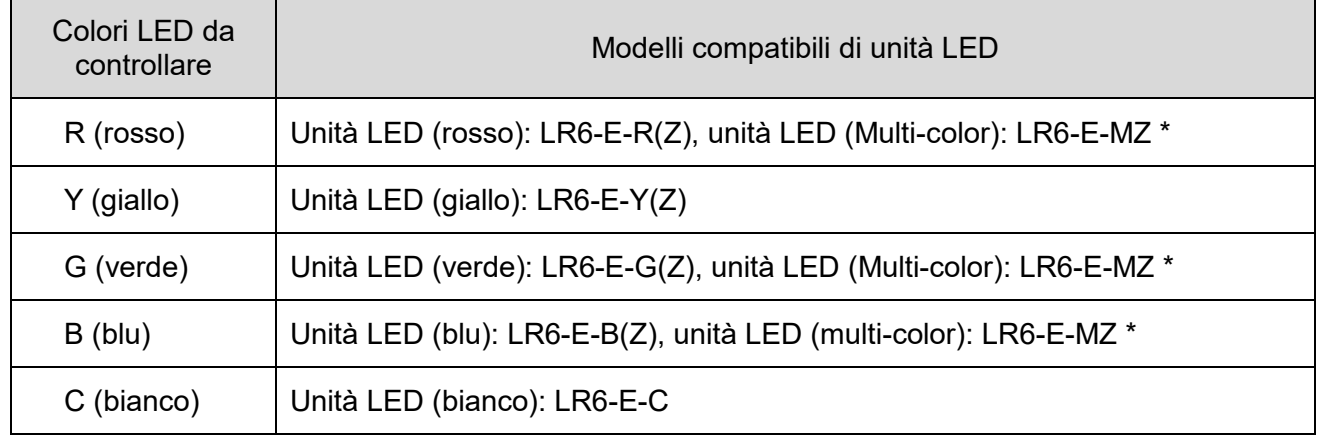

#### \* Unità LED (multi color): LR6-E-MZ

- L'uso di LR6-E-MZ consente due sequenze di lampeggio.
- La relazione tra il colore del LED e il colore della luce di LR6-E-MZ durante il controllo di LR6-E-MZ è descritta di seguito.

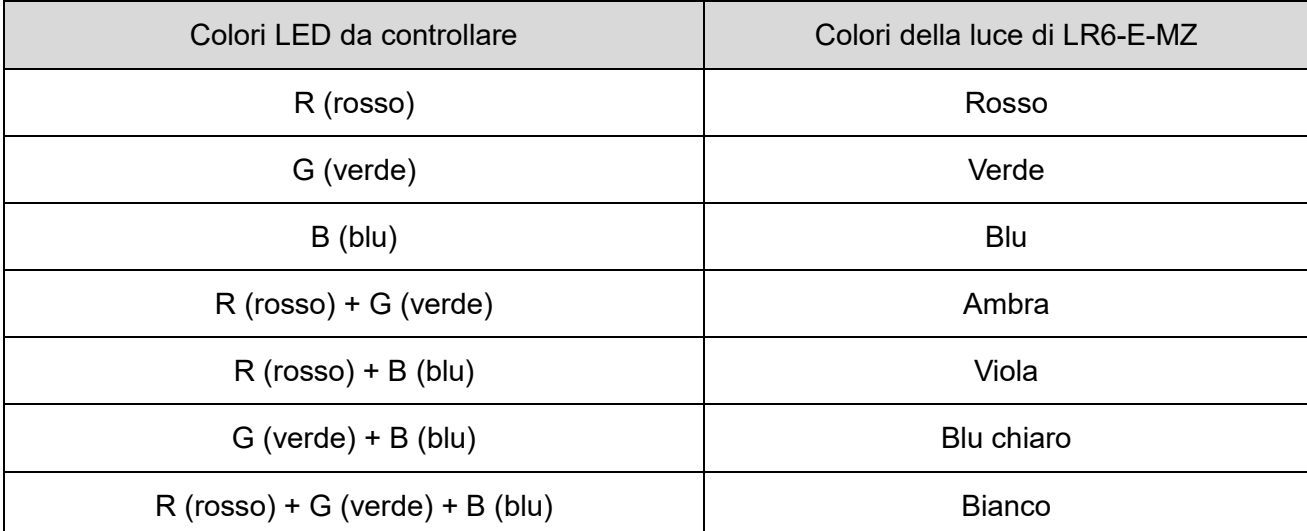

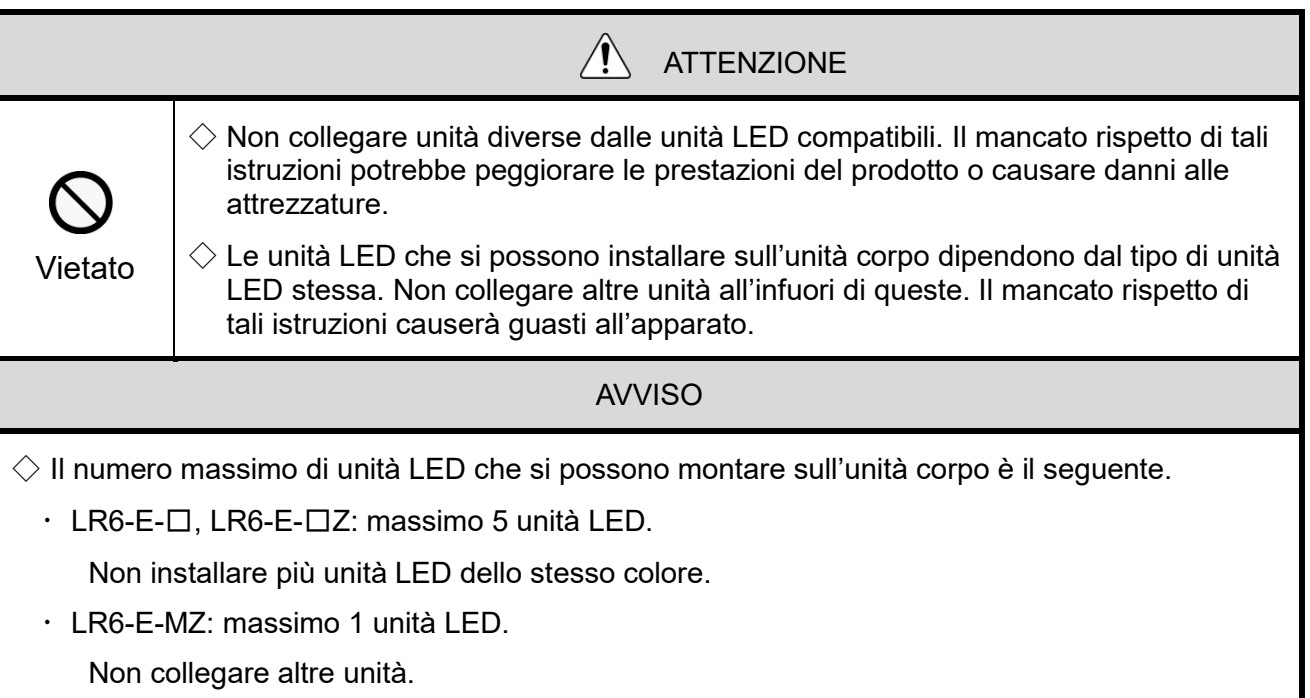

#### ① -1 Voci di controllo unità LED

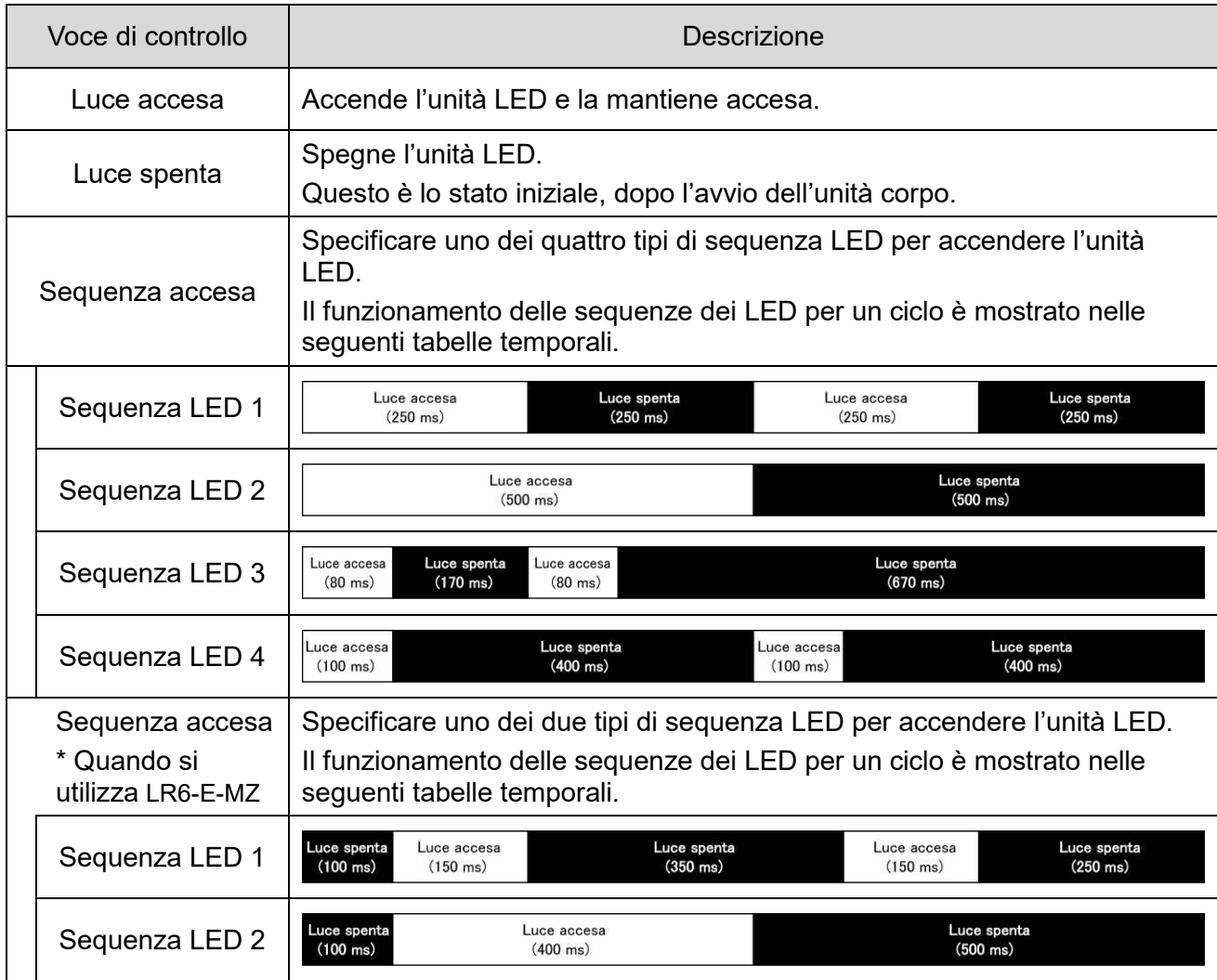

- <span id="page-13-0"></span>② Funzione di controllo del buzzer
- ② -1 Voci di controllo del buzzer

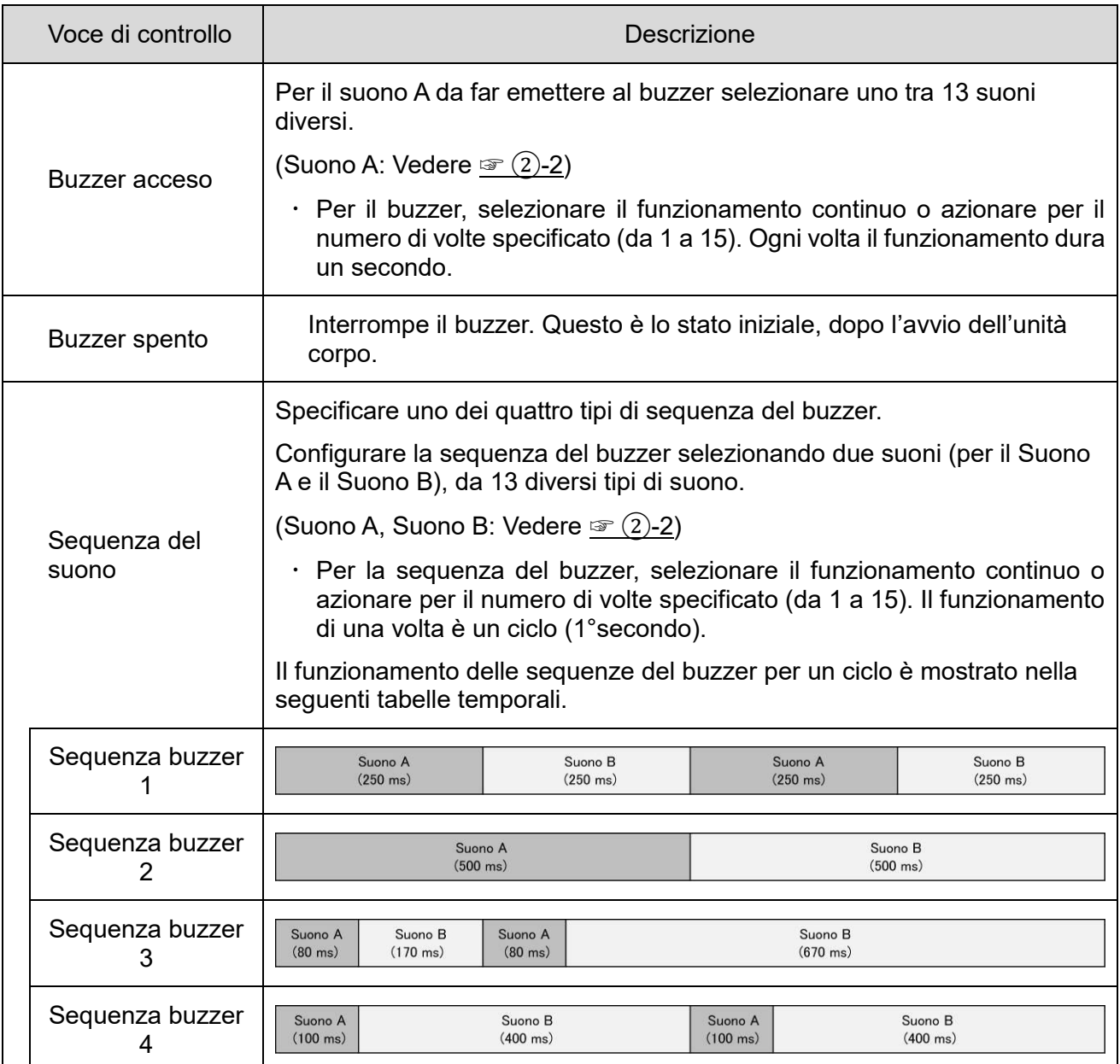

#### <span id="page-14-0"></span>② -2 Selezionare il tono

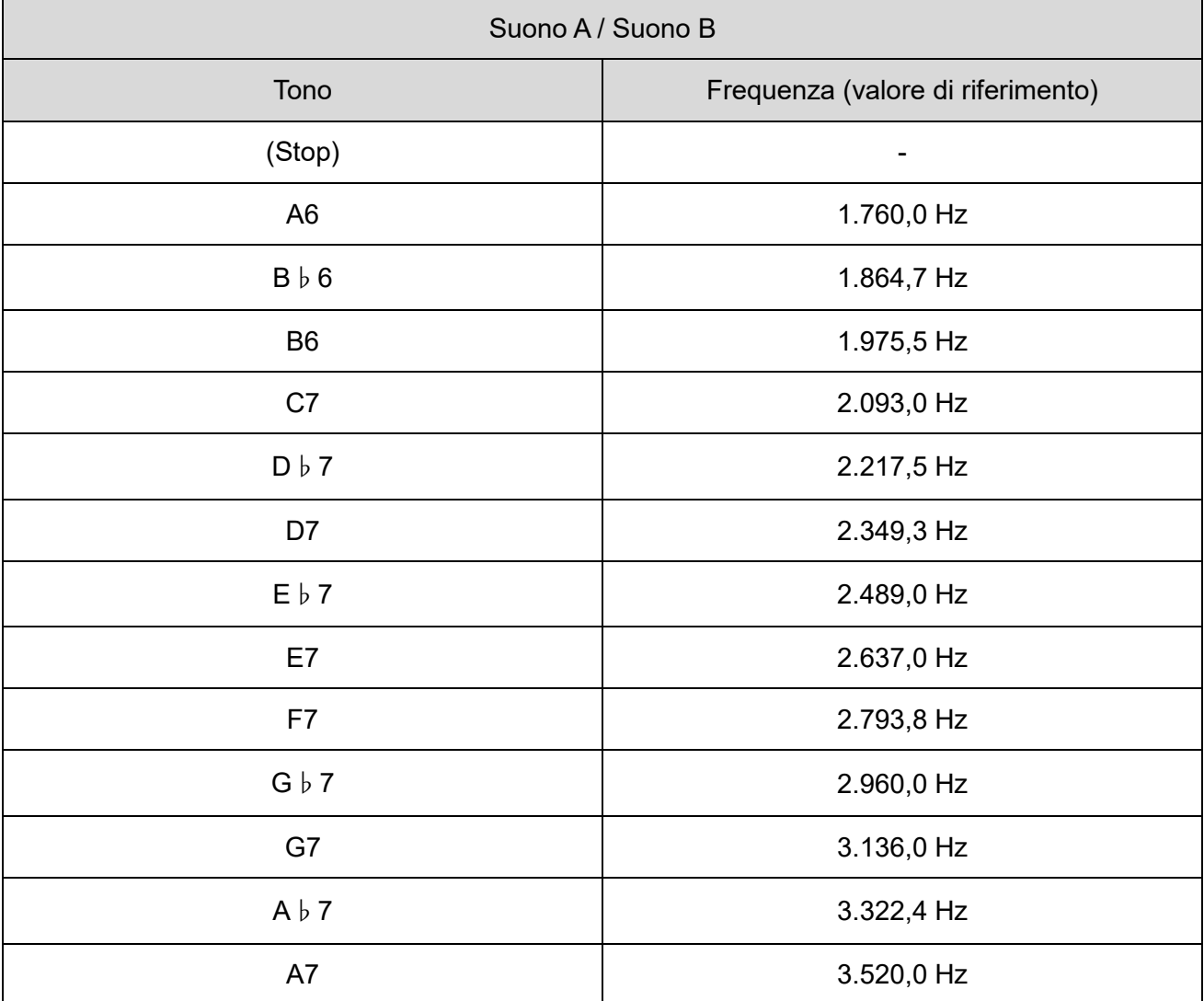

### <span id="page-15-0"></span>5.4 Metodo di controllo

Ci sono due metodi di controllo per la torretta di segnalazione controllata via USB, come descritto di seguito. Selezionare il metodo di controllo adeguato alla configurazione del dispositivo del cliente e all'ambiente di sviluppo.

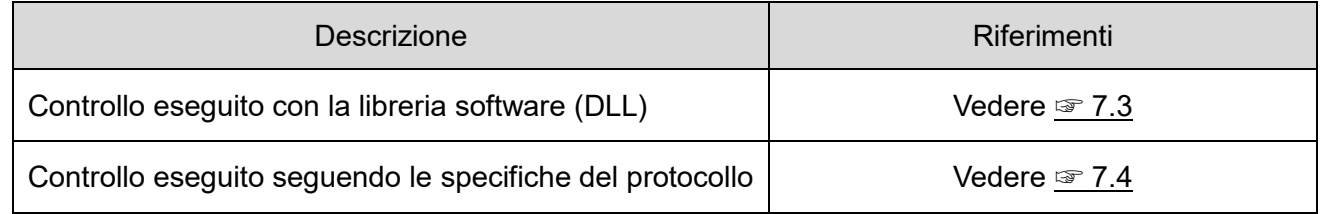

## <span id="page-16-0"></span>6.Configurazione, cablaggio e installazione

### <span id="page-16-1"></span>6.1 Configurazione dell'unità principale

- <span id="page-16-2"></span>(1) Voce della configurazione
- Le voci della configurazione sono le seguenti.

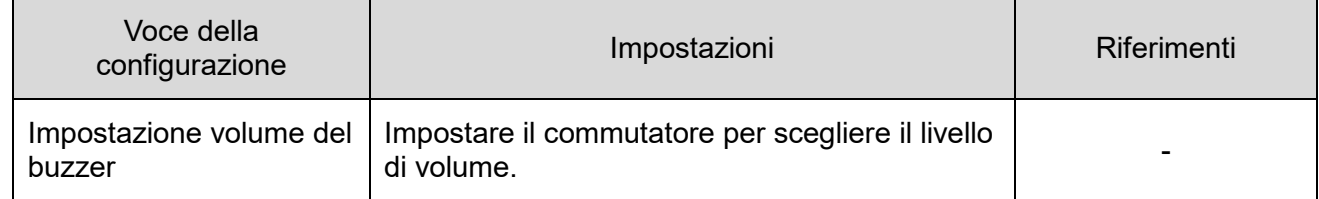

#### <span id="page-16-3"></span>(2) Processo di configurazione

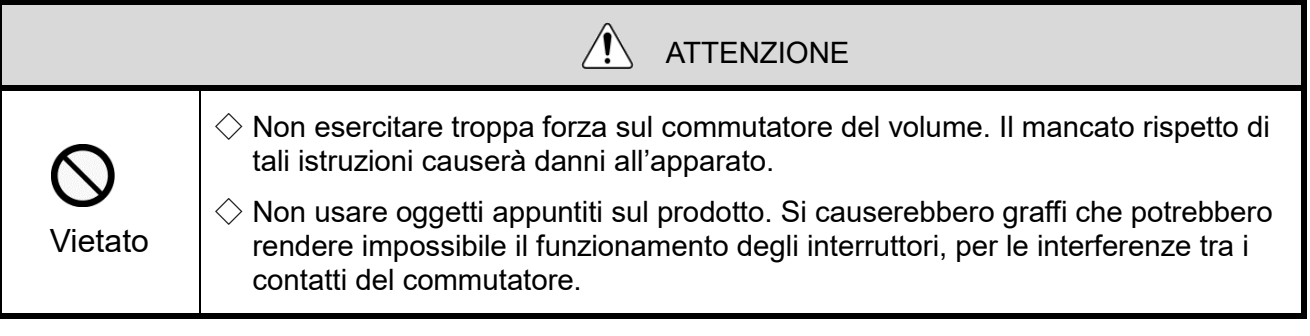

In questo prodotto il commutatore del volume si trova nella parte superiore dell'unità principale.

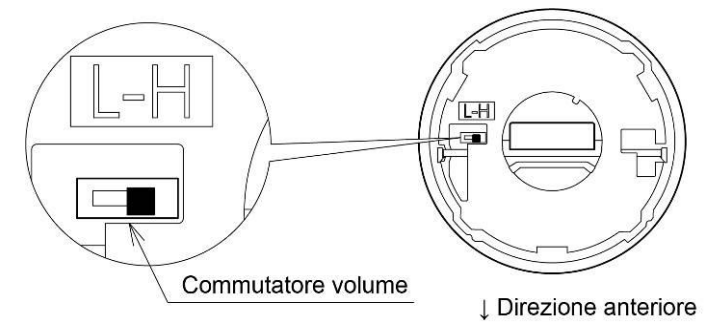

#### **Microinterruttore**

Impostazione del microinterruttore

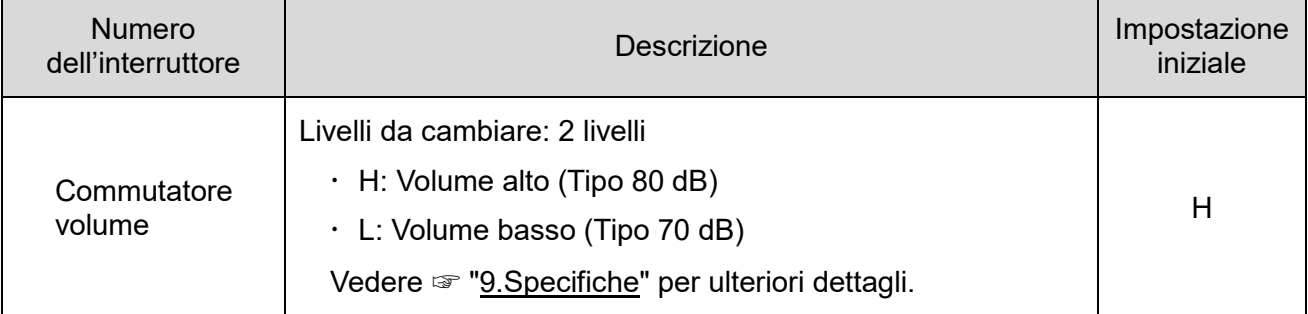

### <span id="page-17-0"></span>6.2 Montaggio/smontaggio unità LED

Per montare e smontare le unità LED sul prodotto, seguire sempre le istruzioni seguenti.

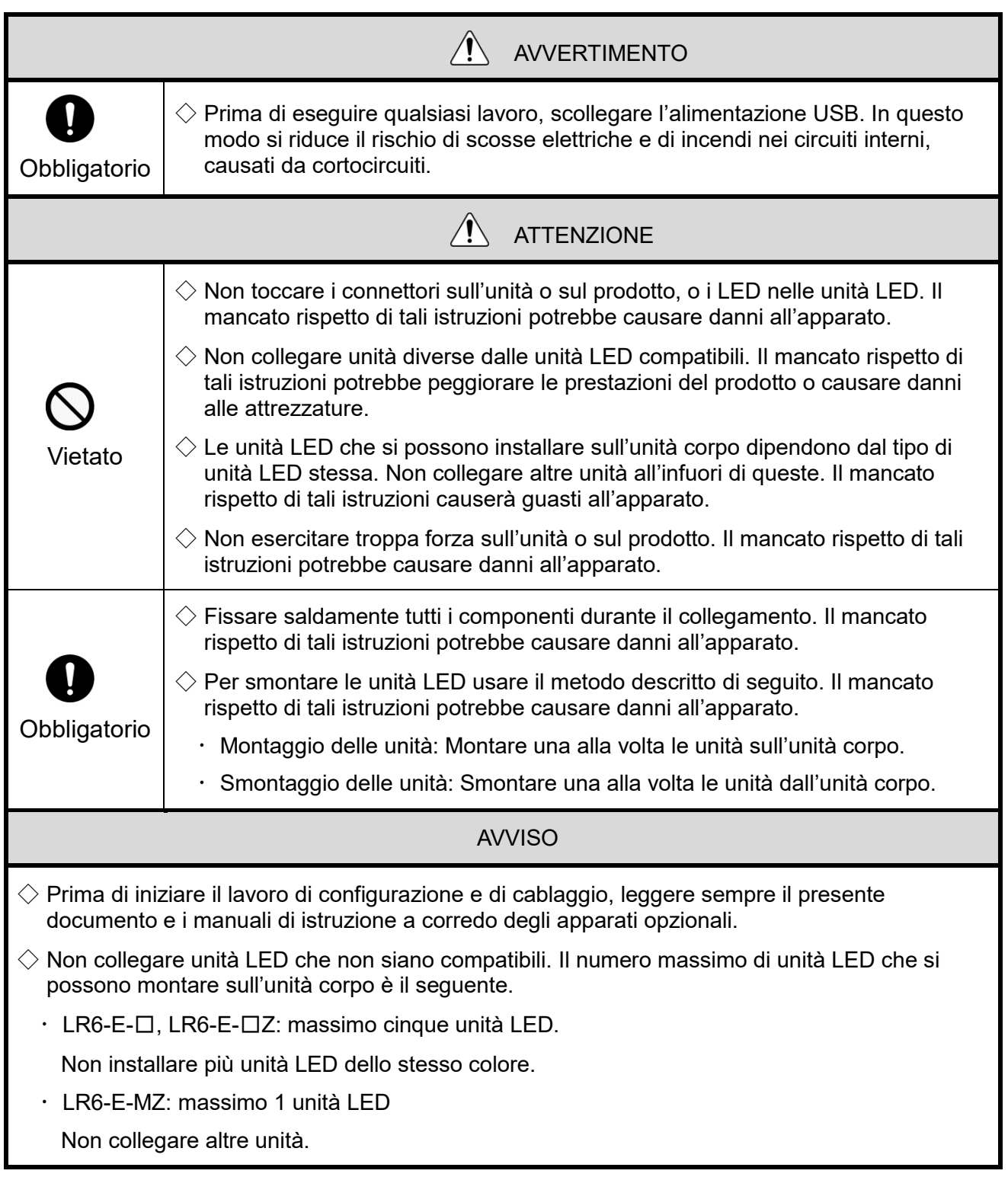

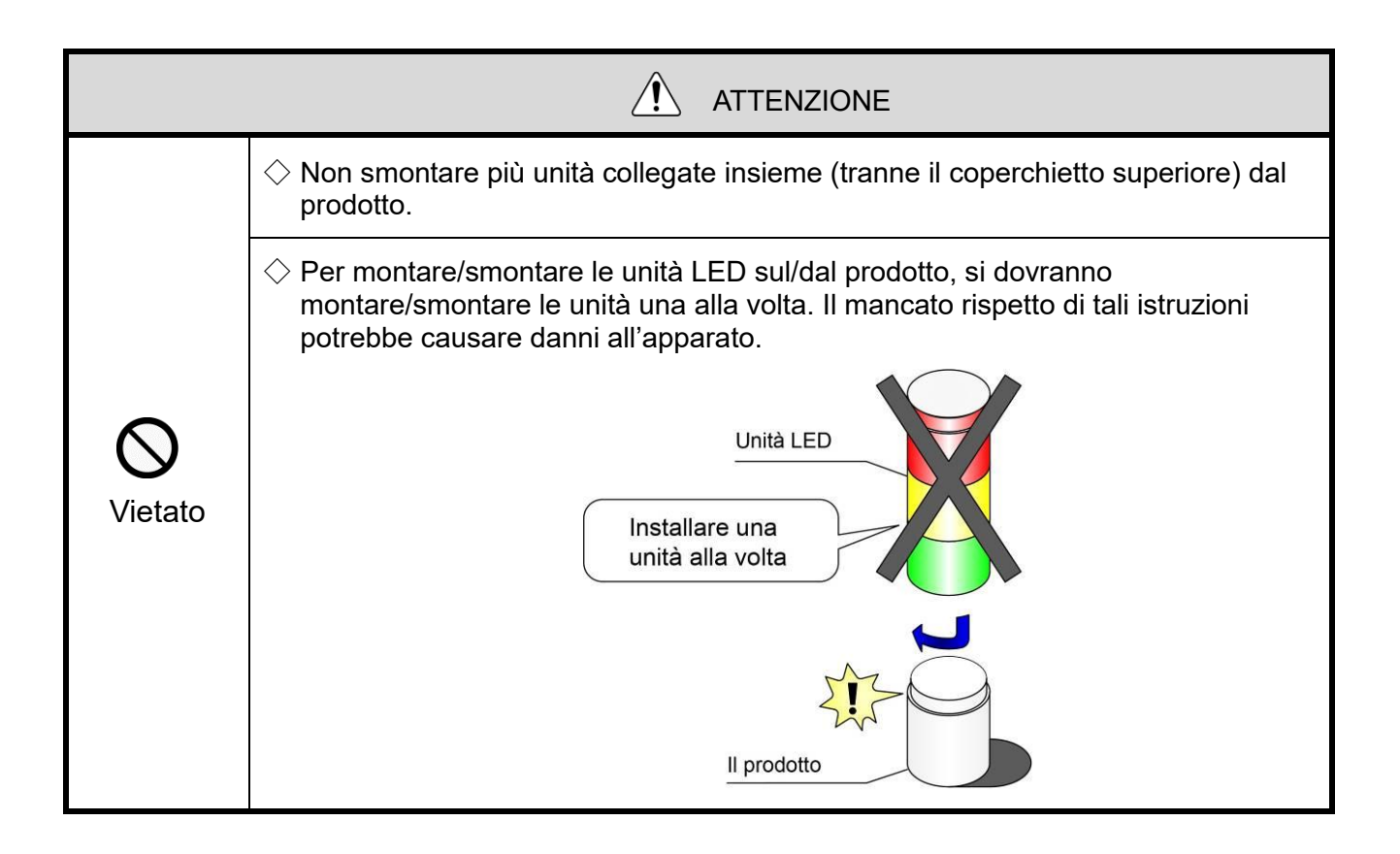

<span id="page-19-0"></span>(1) Montaggio e smontaggio unità LED

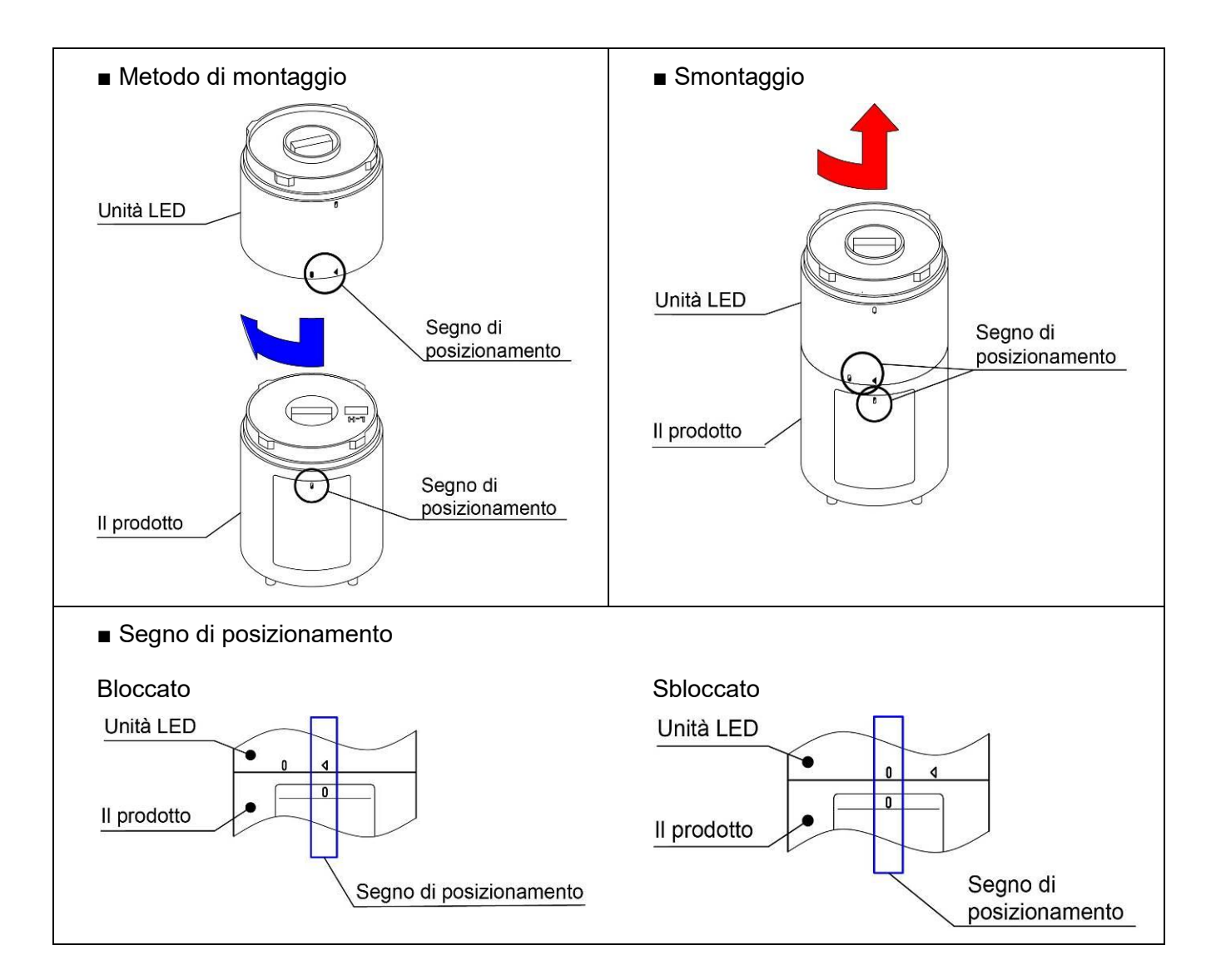

- <span id="page-20-1"></span><span id="page-20-0"></span>(2) Procedura per montare/smontare le unità LED
	- (2-1) Procedura per montare le unità LED sul prodotto
- $\Diamond$ Montare le unità LED seguendo l'ordine descritto in ogni passo, da  $\Diamond$  a  $\Diamond$ .

◇Montare le unità LED una alla volta.

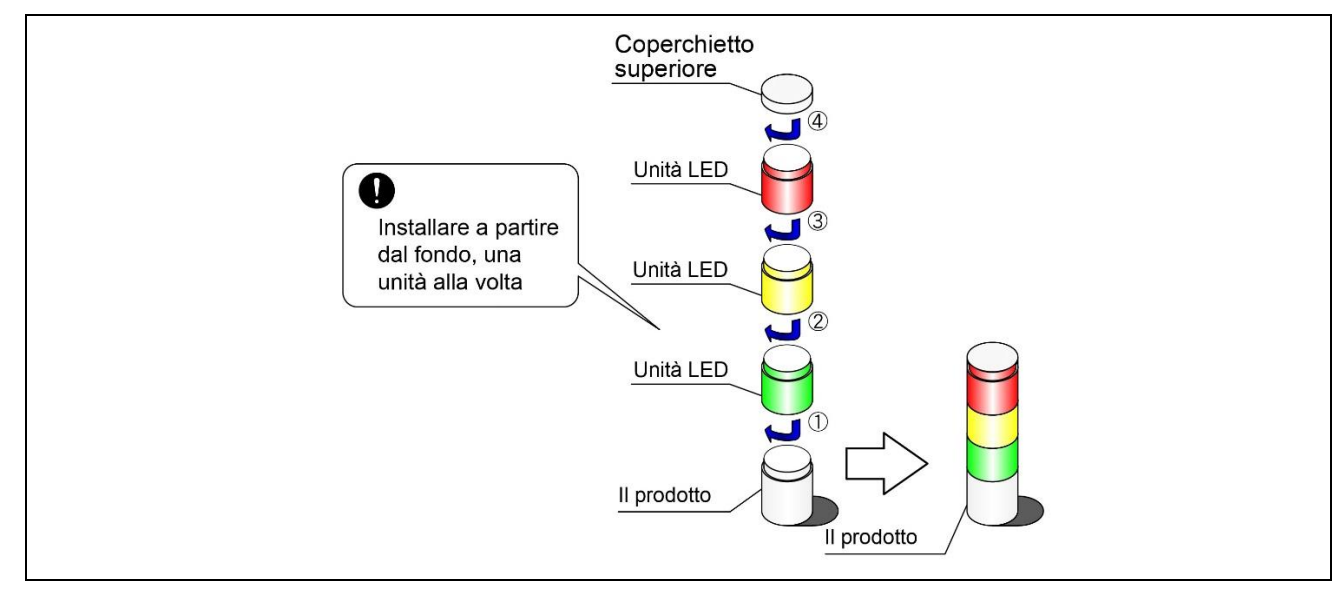

Procedura per smontare le unità LED dall'unità corpo

 $\Diamond$ Smontare le unità LED seguendo l'ordine prescritto, da  $\Diamond$  a  $\Diamond$ .

◇Smontare le unità LED una alla volta.

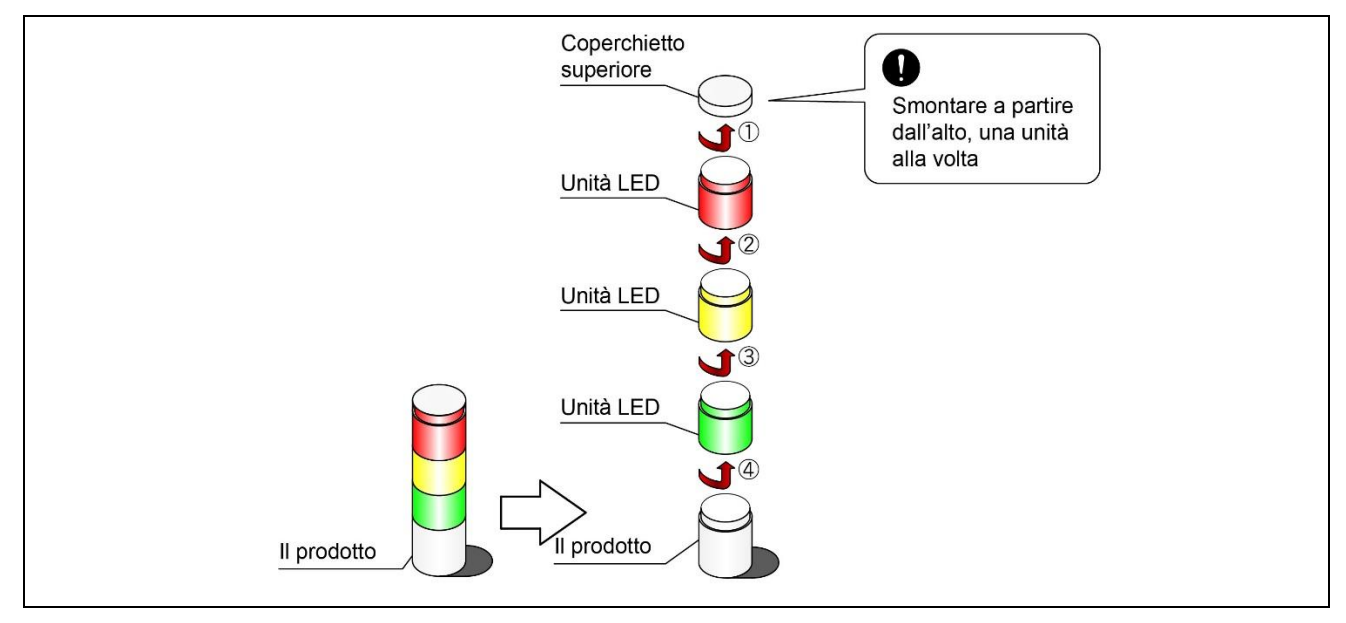

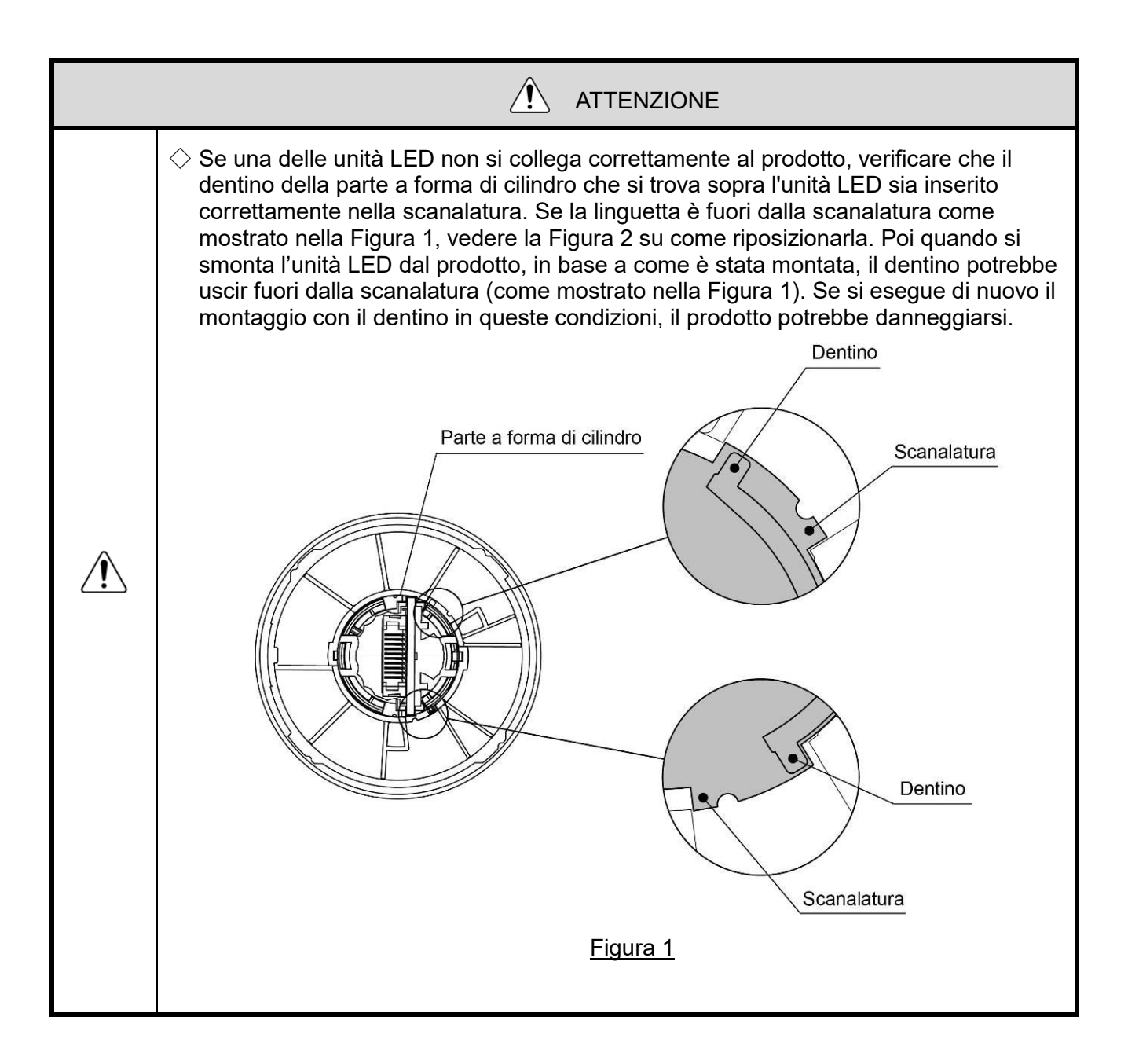

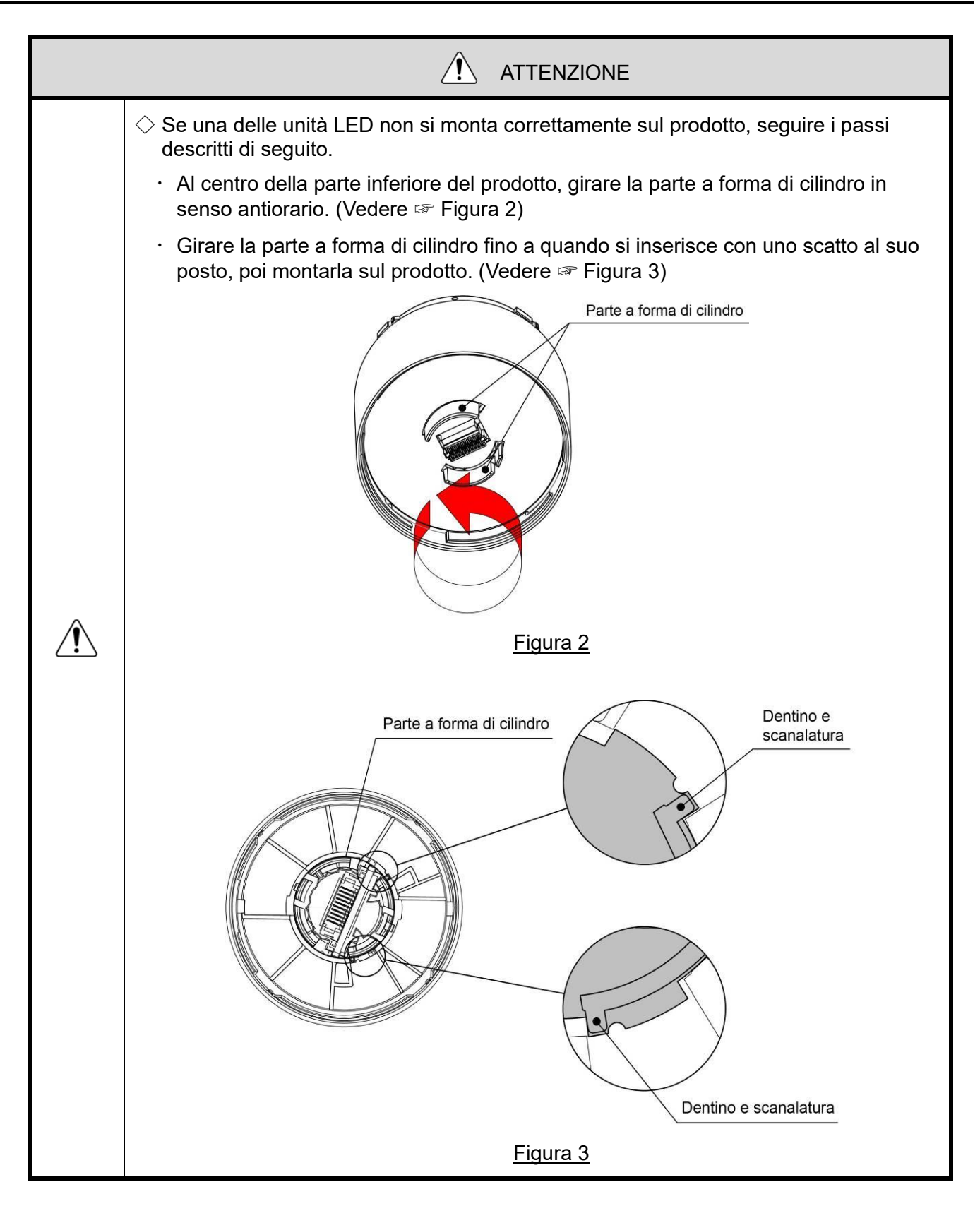

### <span id="page-23-0"></span>6.3 Installazione dell'unità corpo e collegamento con il cavo USB

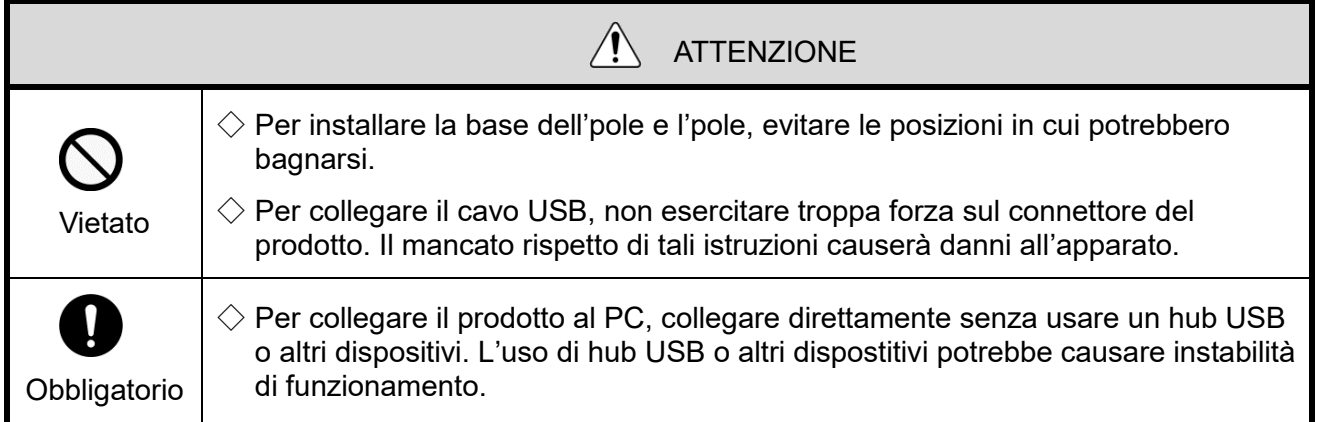

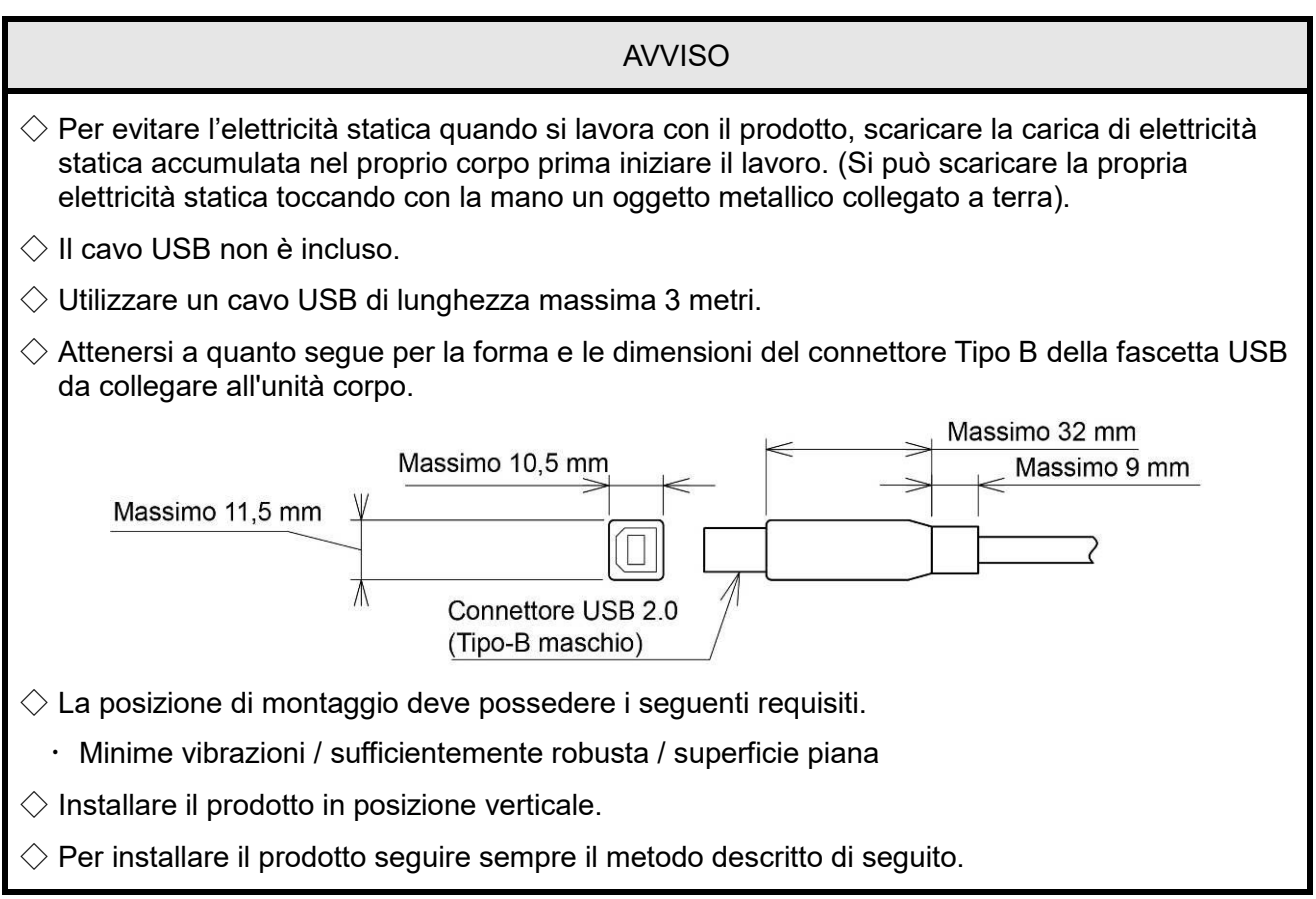

<span id="page-24-0"></span>(1) Installare direttamente sulla superficie piana

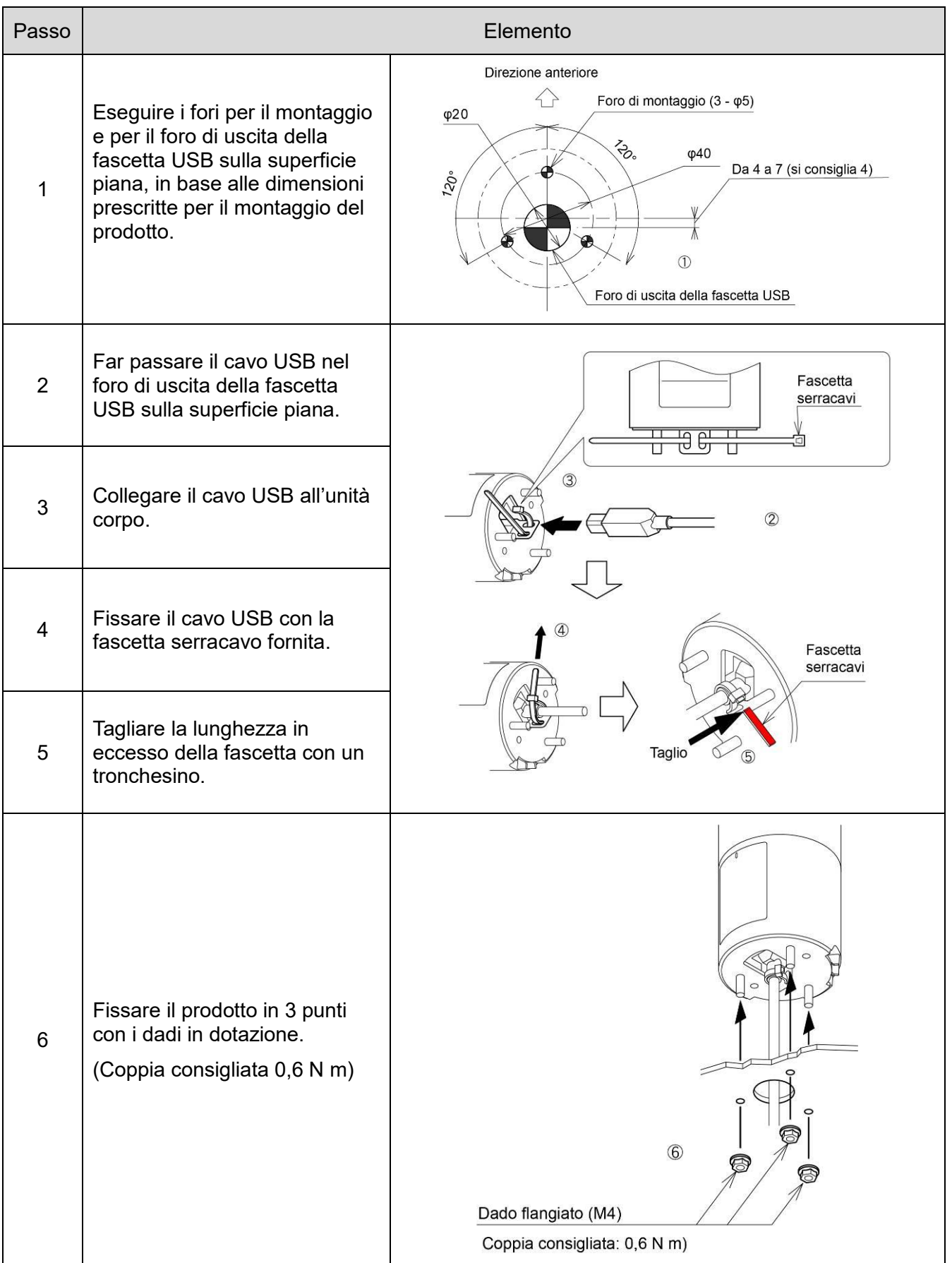

<span id="page-25-0"></span>(2) Installare l'unità corpo usando la base dell'pole (opzionale) e l'pole (opzionale)

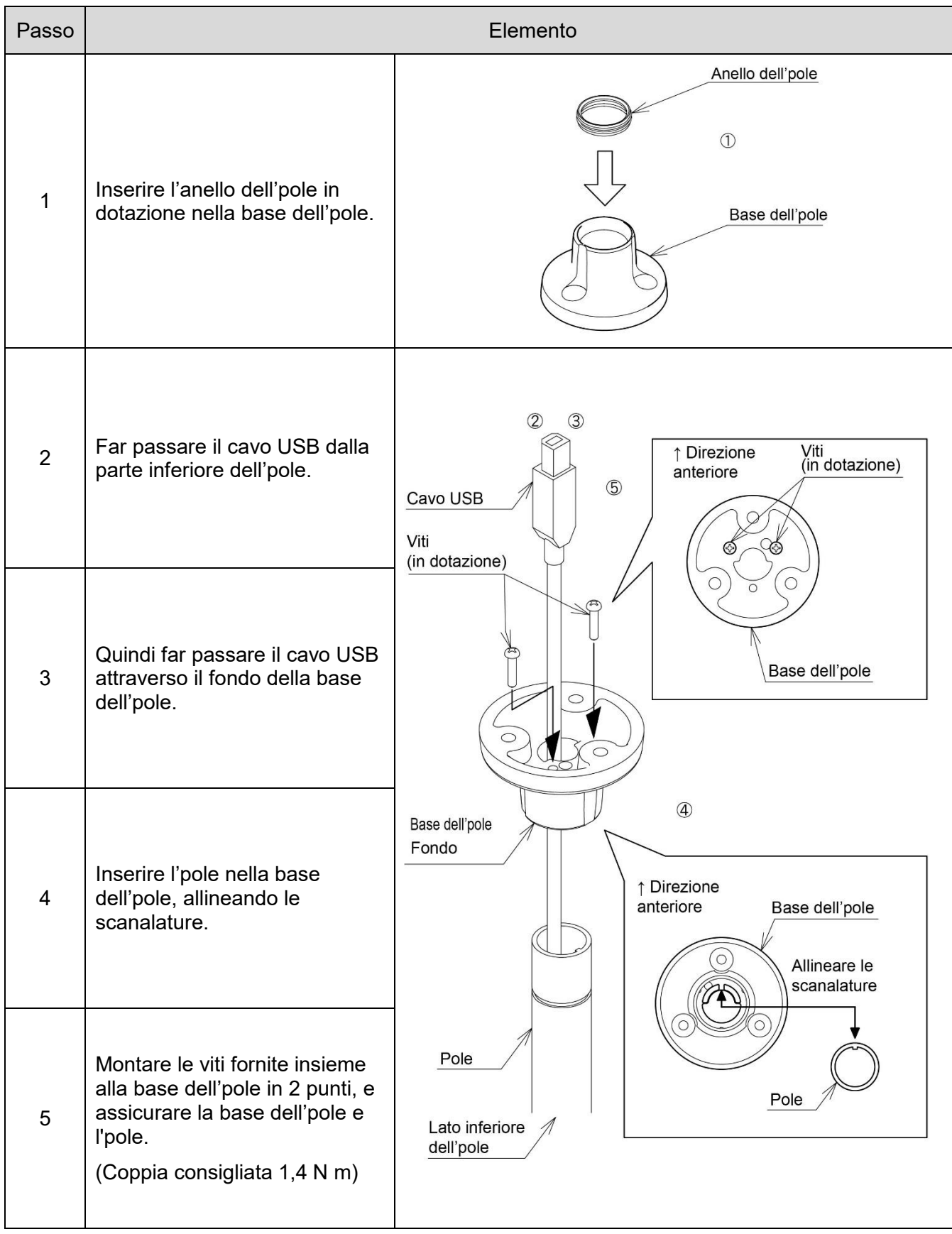

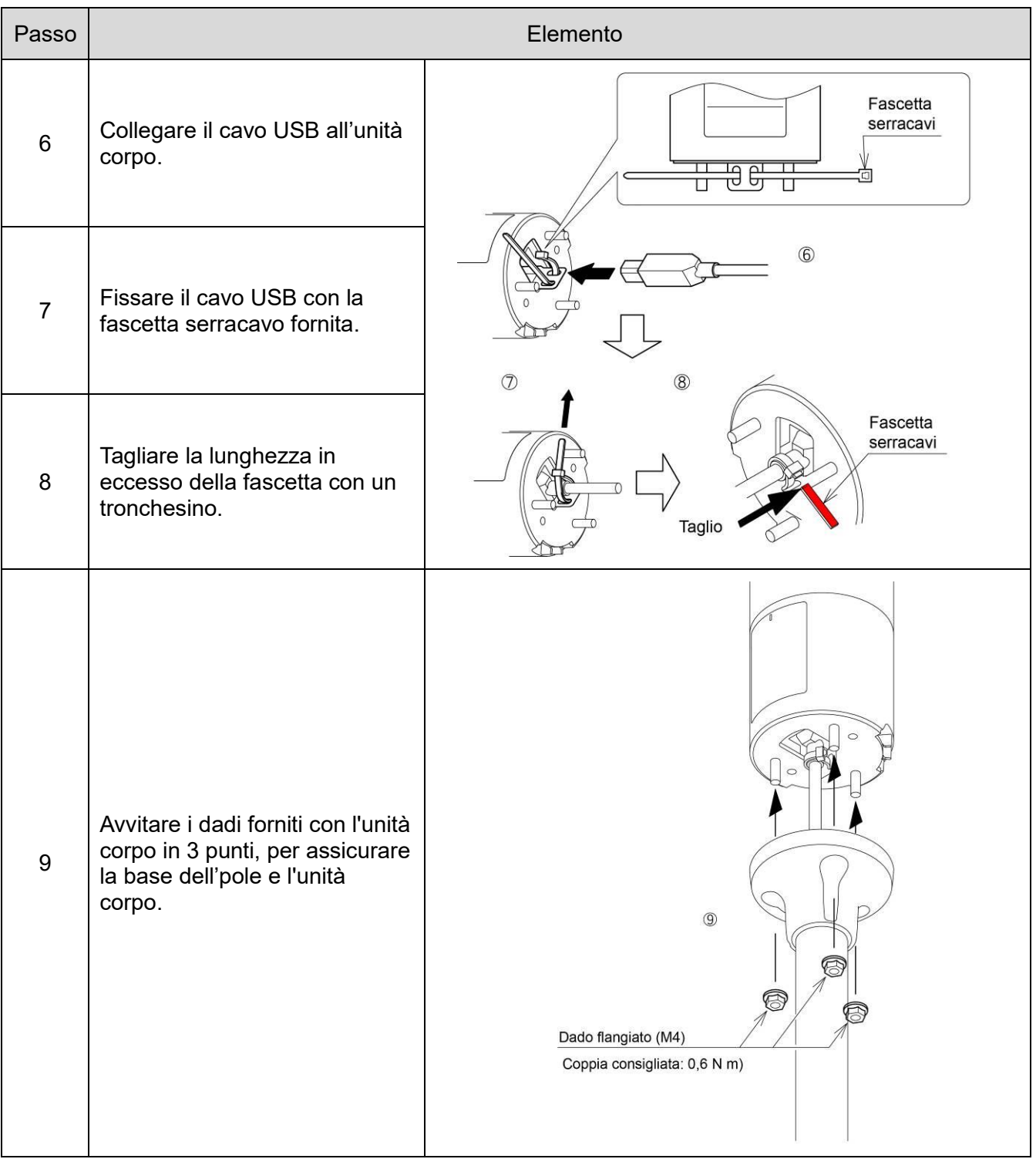

#### AVVISO

 $\Diamond$  Sostituendo l'unità LU7-02S-USB con questo prodotto, rimpiazzare sia la base d'pole, sia l'pole, con il prodotto opzionale definito. Inoltre, disconnettere il cavo USB dal PC host e sostituirlo con questo prodotto. (Il metodo di inserimento della fascetta USB nella base dell'pole e i passi successivi seguiti per questo prodotto sono diversi dal metodo di installazione seguito per LU7-02S-USB.)

## <span id="page-27-0"></span>7.Comando della torretta di segnalazione controllata via USB

#### <span id="page-27-1"></span>7.1 Scopo e precauzioni

- <span id="page-27-2"></span>(1) Scopo
- Il presente capitolo descrive la libreria software (DLL) e il protocollo di comunicazione USB per il comando della torretta di segnalazione controllata via USB.
- <span id="page-27-3"></span>(2) Precauzioni

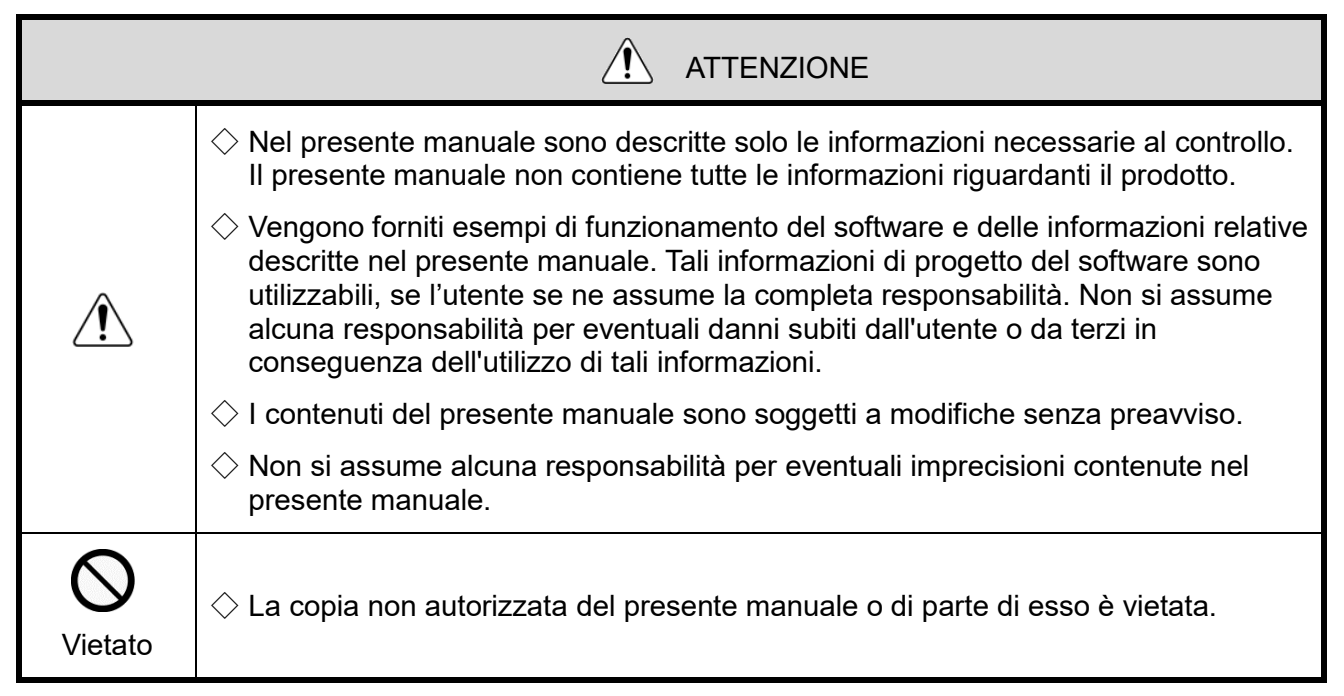

### <span id="page-28-0"></span>7.2 Prima della progettazione

 $\Diamond$  La torretta di segnalazione controllata via USB dispone dei seguenti metodi di comando:

- Controllo eseguito con la libreria software (DLL)
- Controllo eseguito seguendo le specifiche del protocollo

Selezionare il metodo di controllo adeguato alla configurazione del dispositivo del cliente e all'ambiente di sviluppo e poi eseguire il progetto.

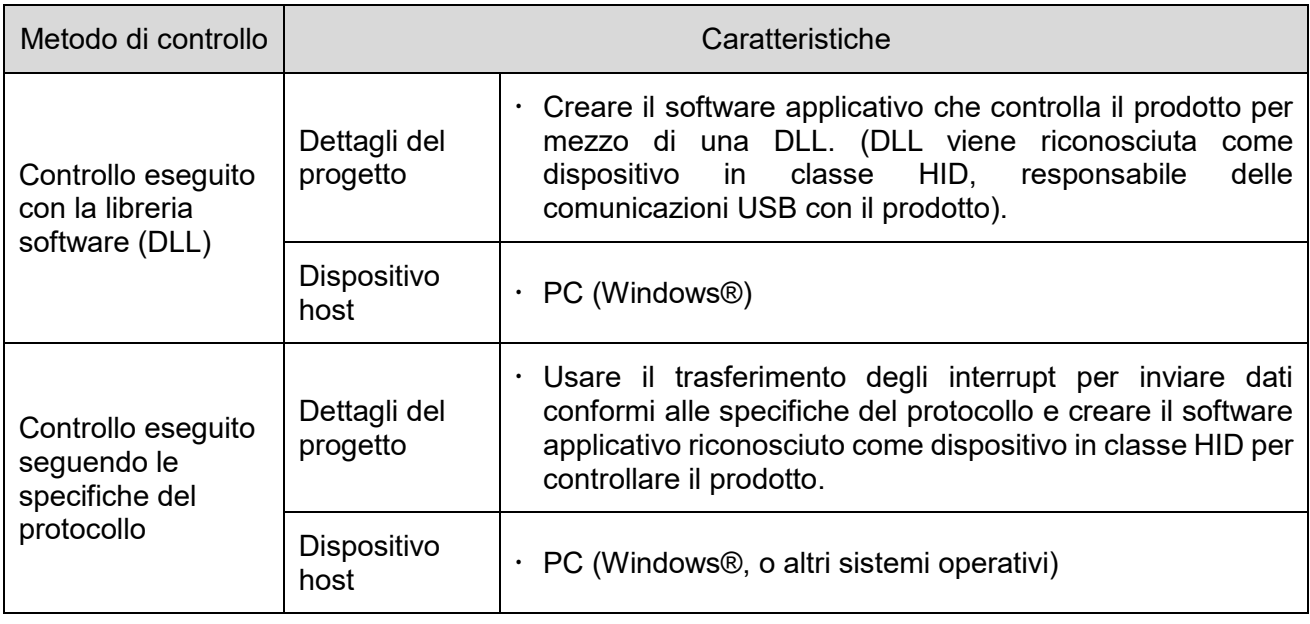

#### <span id="page-29-0"></span>7.3 Controllo eseguito con la libreria software (DLL)

<span id="page-29-1"></span>(1) Panoramica

La presente sezione descrive il metodo per comandare con la libreria software (DLL) la torretta di segnalazione controllata via USB.

◇Eseguire il download della libreria software (DLL) dal nostro sito Web.

◇Controllare il contenuto prima di creare il programma. Dal nostro sito Web si possono scaricare anche codici di esempio. Controllare il codice insieme al presente manuale.

<span id="page-29-2"></span>(2) Ambiente di sviluppo

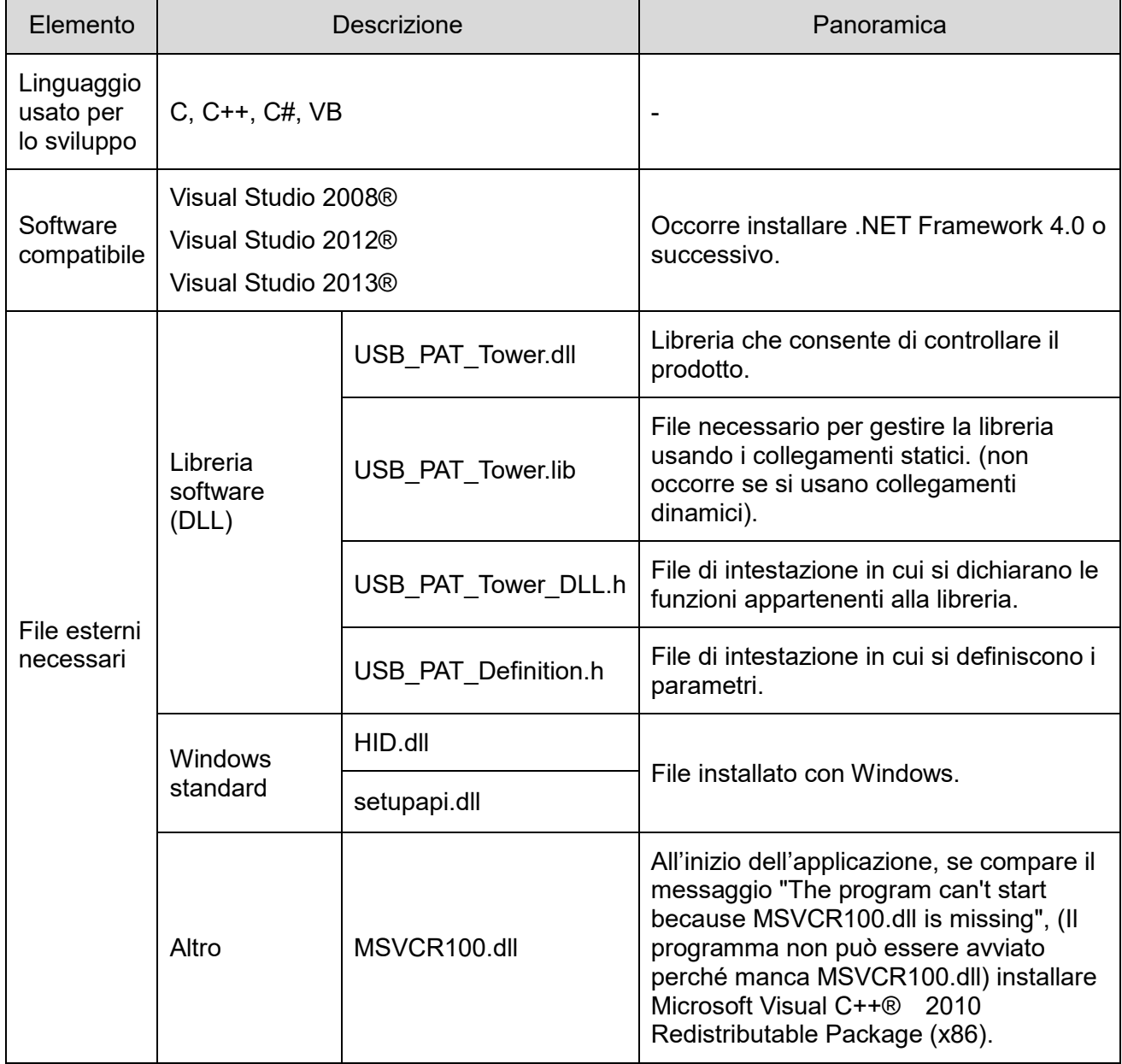

#### <span id="page-30-0"></span>(3) Elenco API

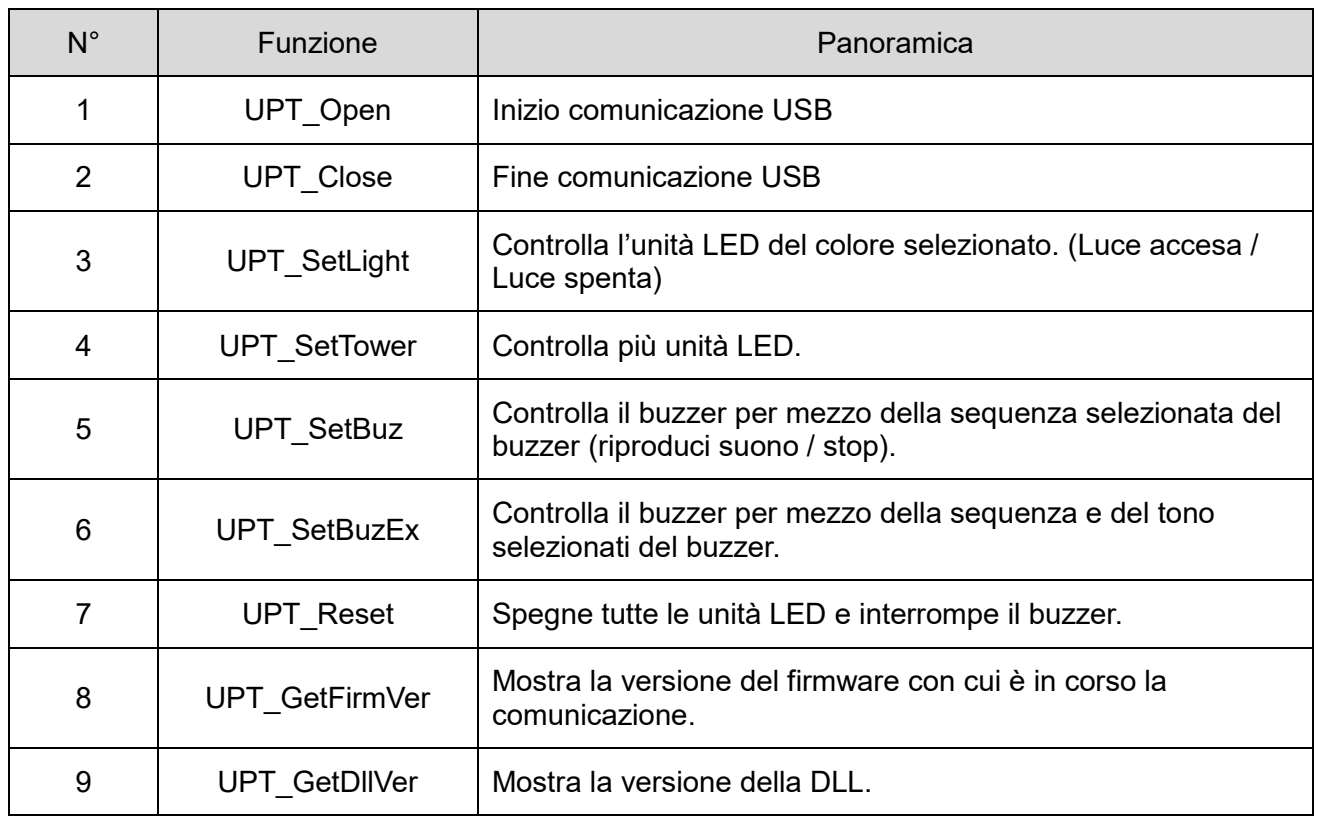

### <span id="page-31-0"></span>(4) Dettagli API

① UPT\_Open

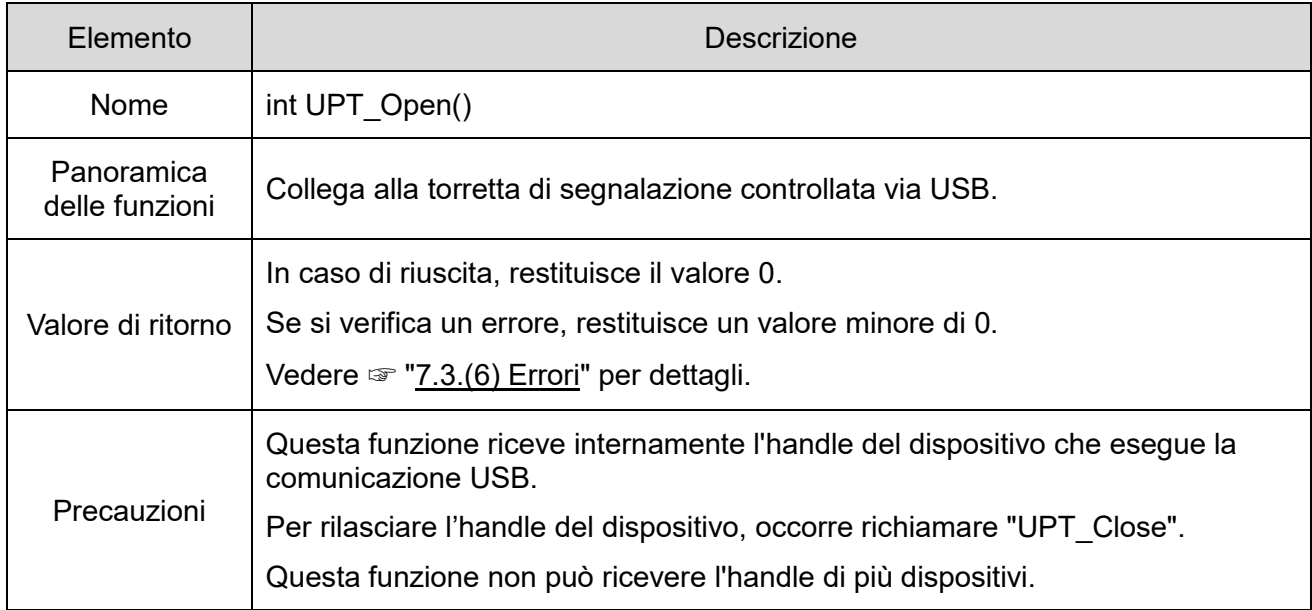

### ② UPT\_Close

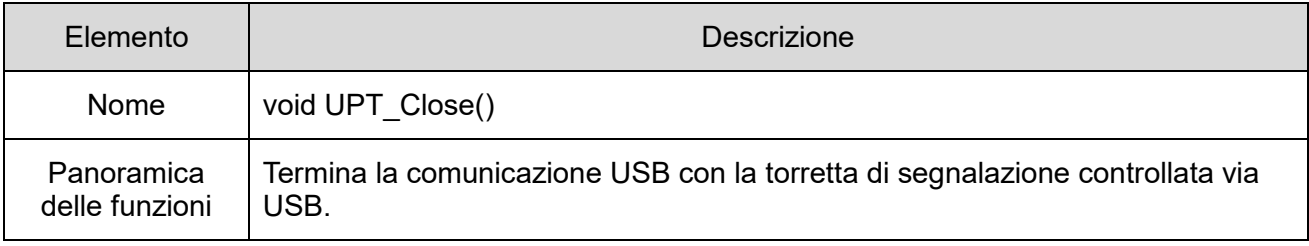

#### ③ UPT\_SetLight

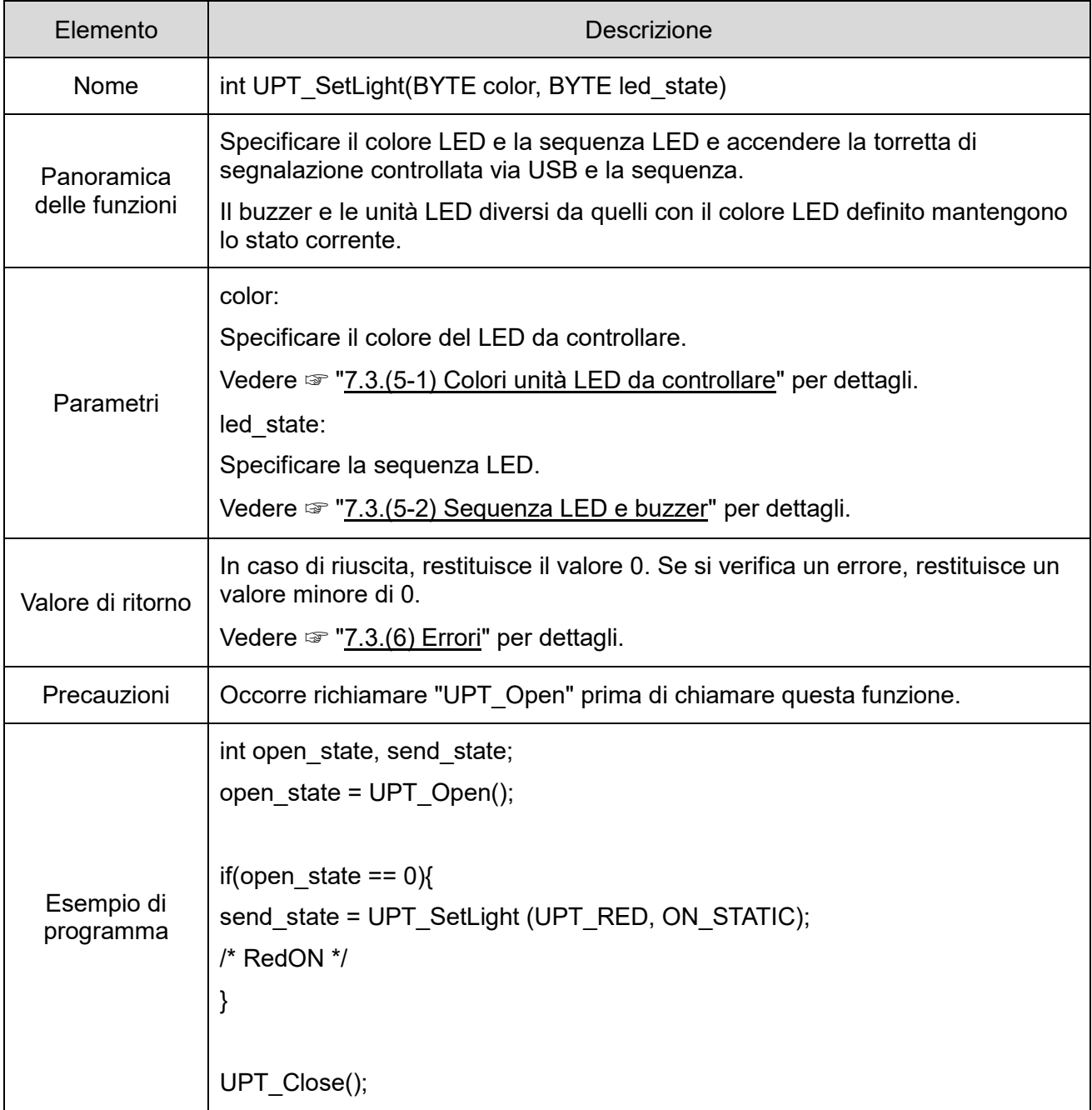

#### ④ UPT\_SetTower

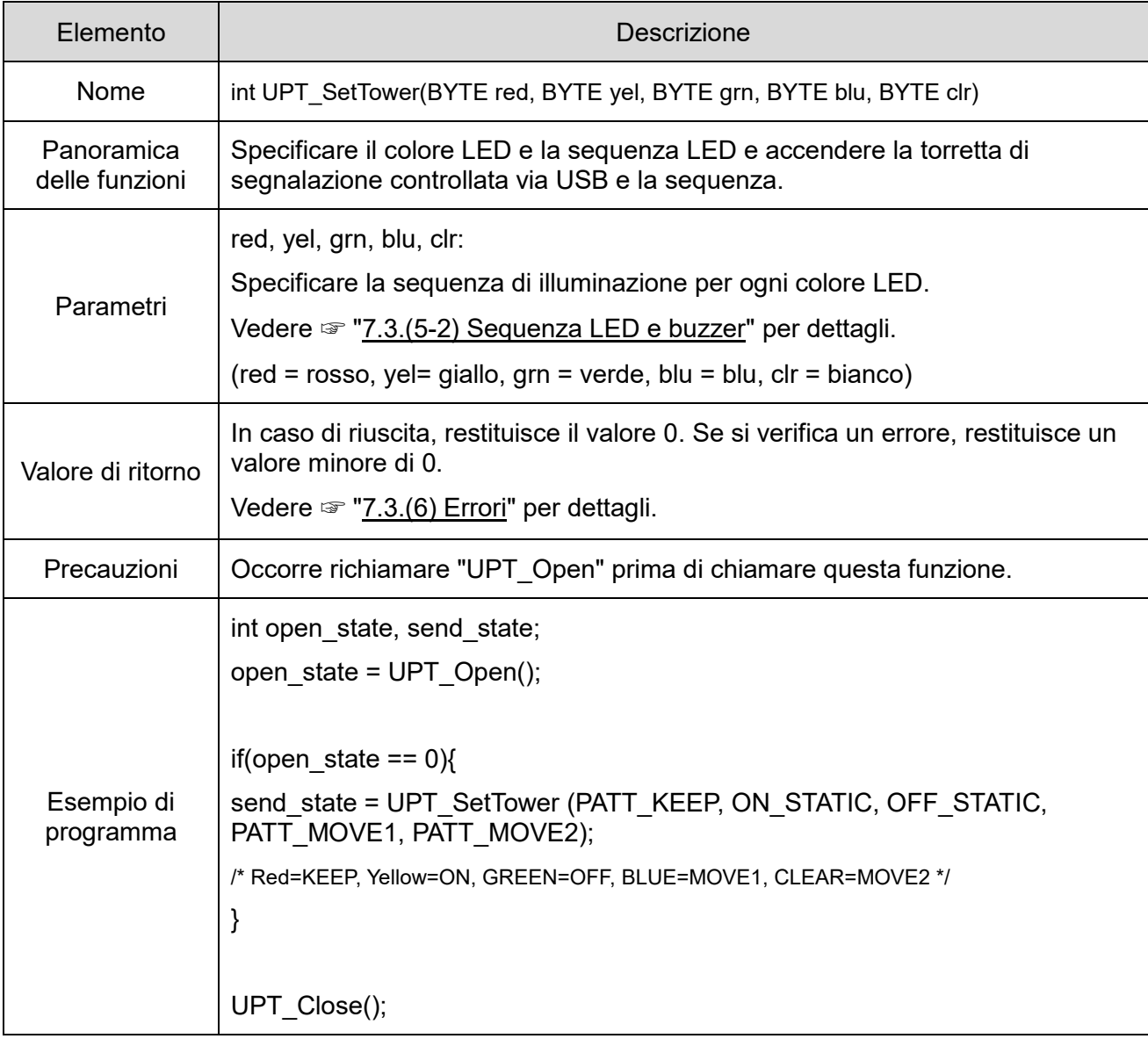

#### ⑤ UPT\_SetBuz

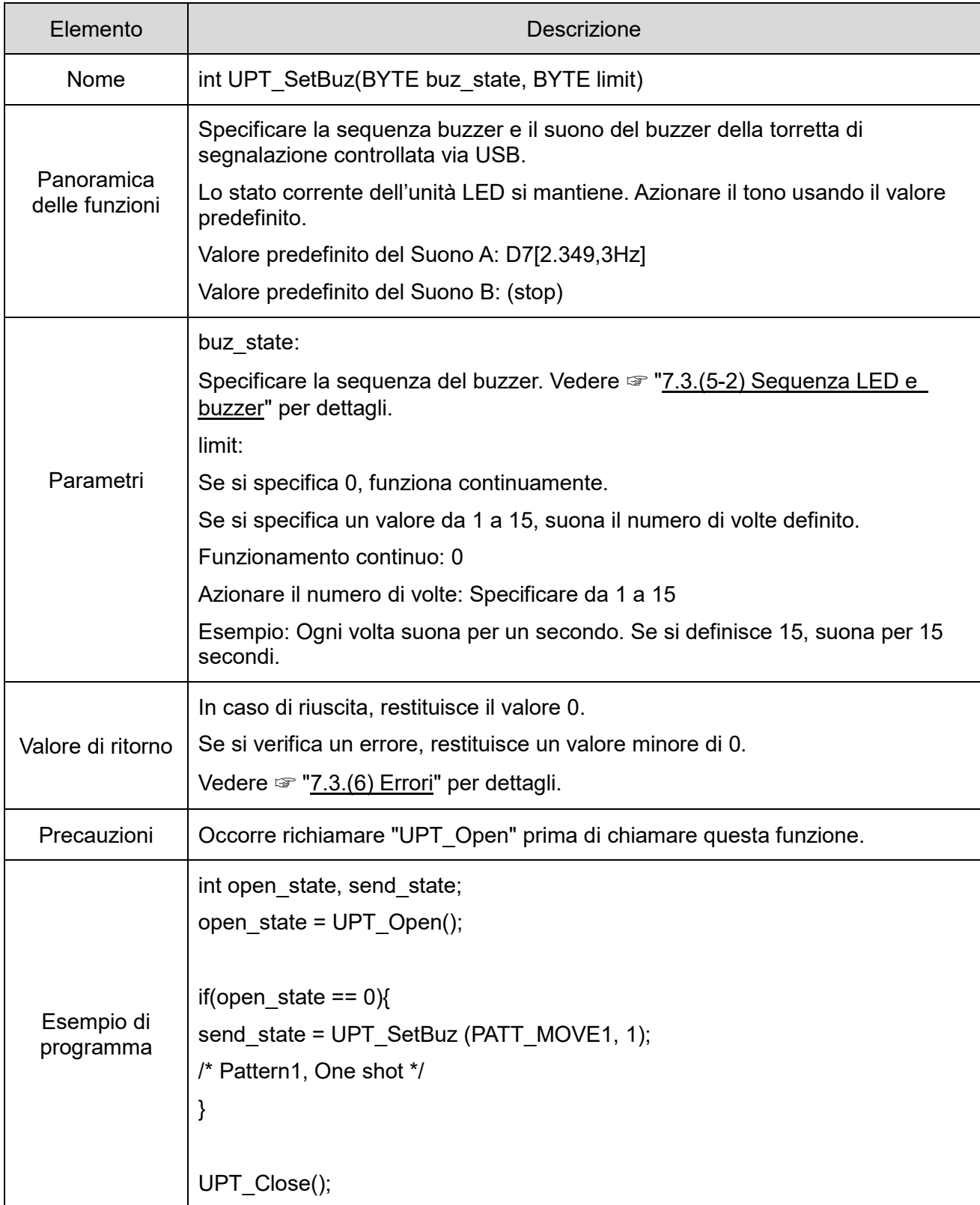

#### ⑥ UPT\_SetBuzEx

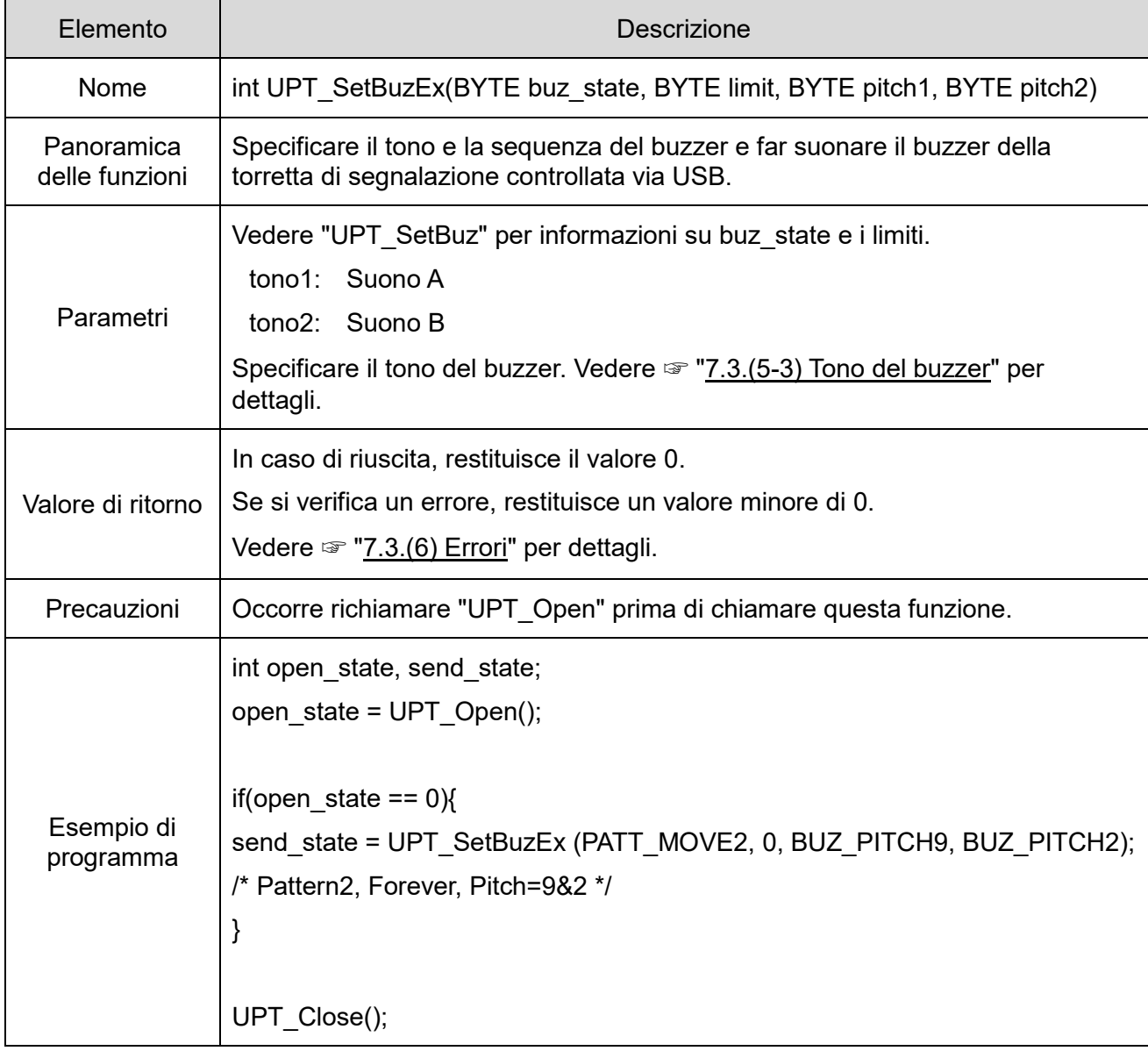

#### ⑦ UPT\_Reset

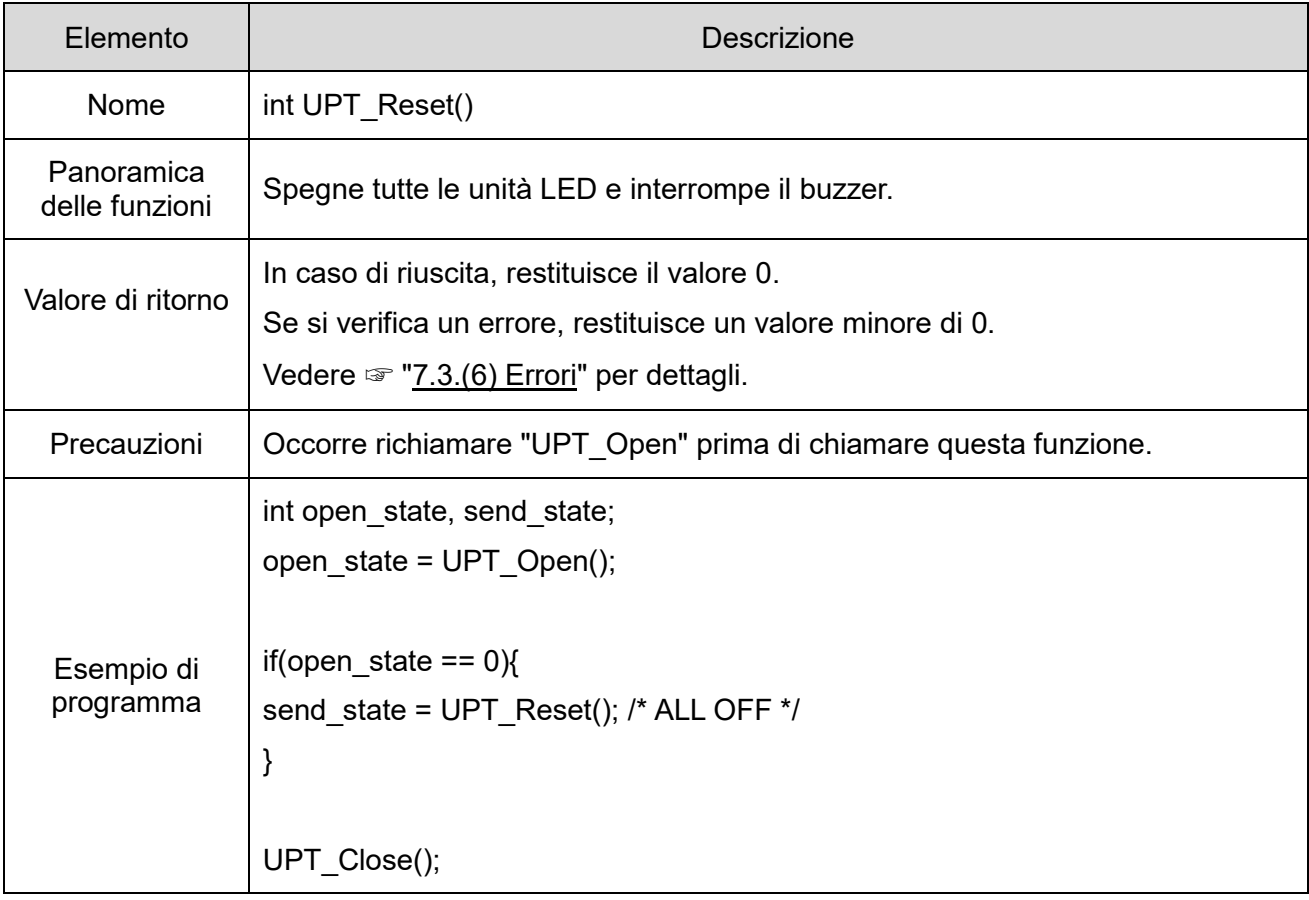

#### ⑧ UPT\_GetFirmVer

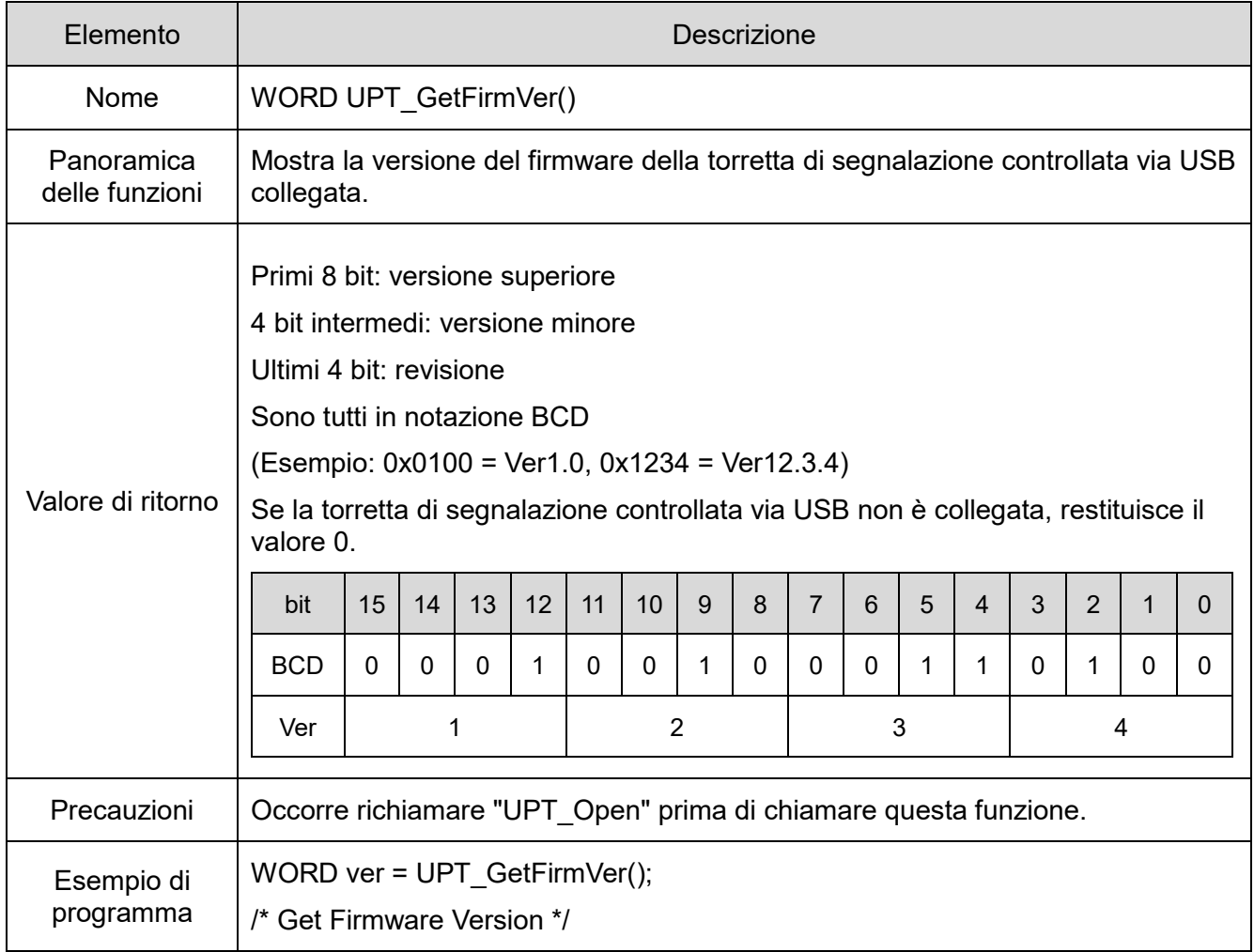

#### ⑨ UPT\_GetDllVer

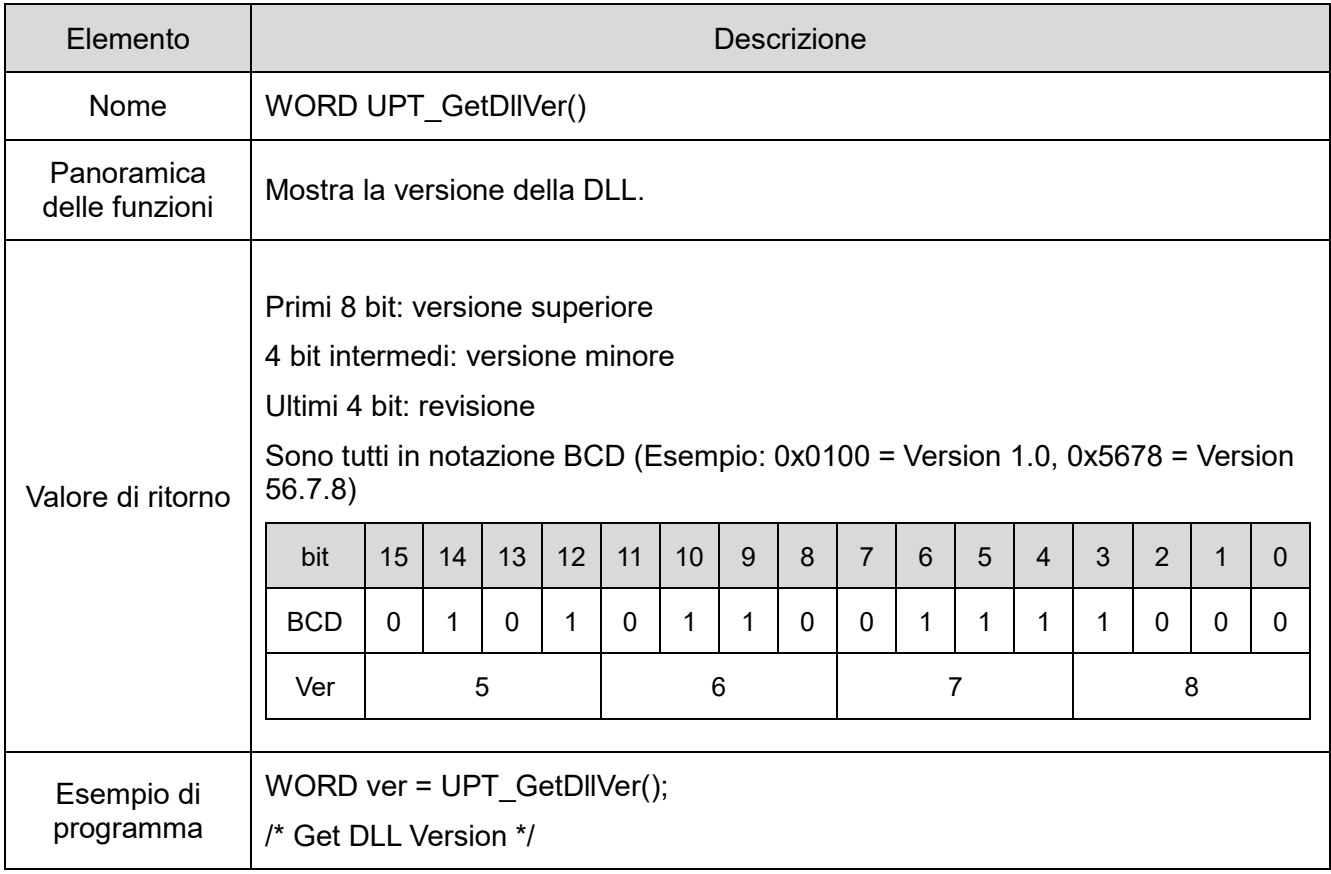

#### <span id="page-39-1"></span><span id="page-39-0"></span>(5) Parametri

- <span id="page-39-2"></span>(5-1) Colore unità LED da controllare
- Specificare il colore LED da controllare per mezzo dei parametri seguenti.

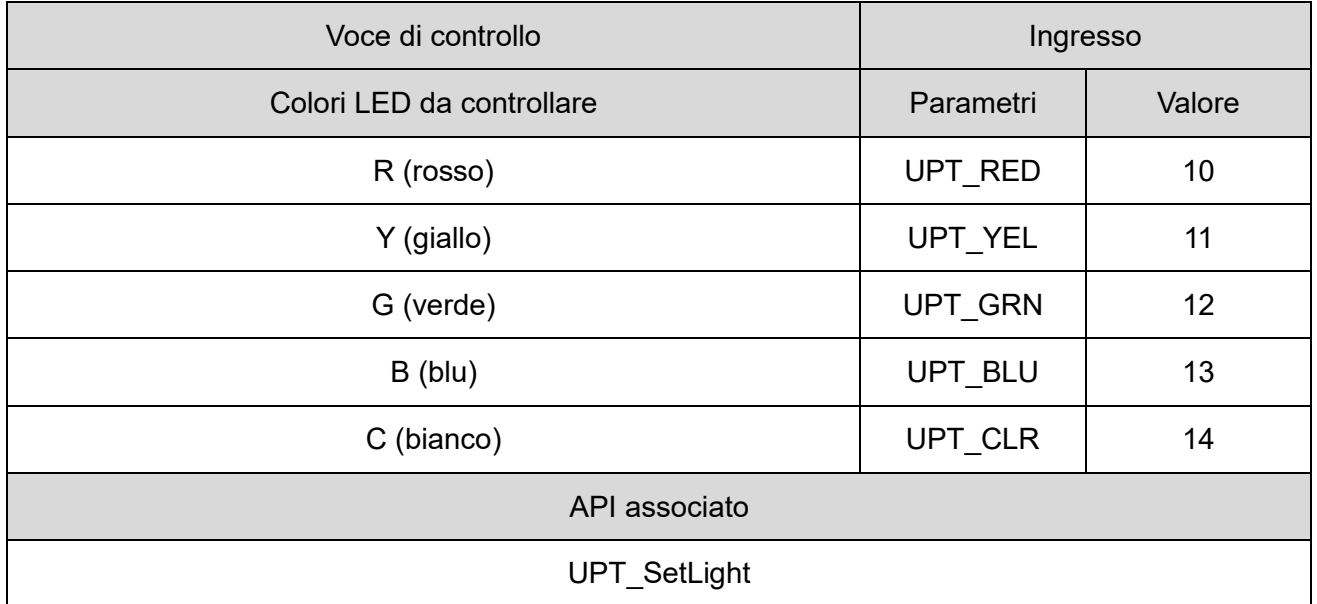

#### <span id="page-39-3"></span>(5-2) Sequenze LED e buzzer

Specificare la sequenza LED e la sequenza pattern per mezzo dei parametri seguenti.

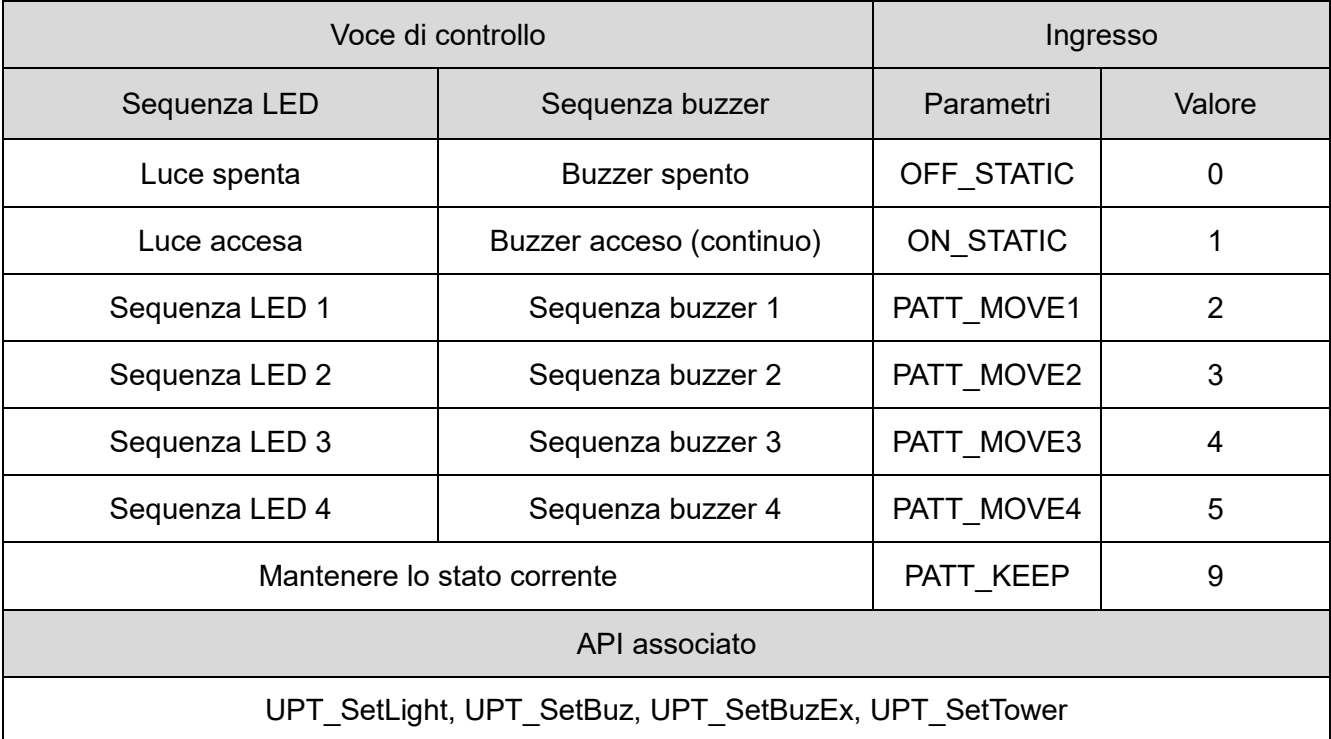

#### <span id="page-40-0"></span>(5-3) Tono del buzzer

Specificare il tono del Suono A e del Suono B per mezzo dei parametri seguenti.

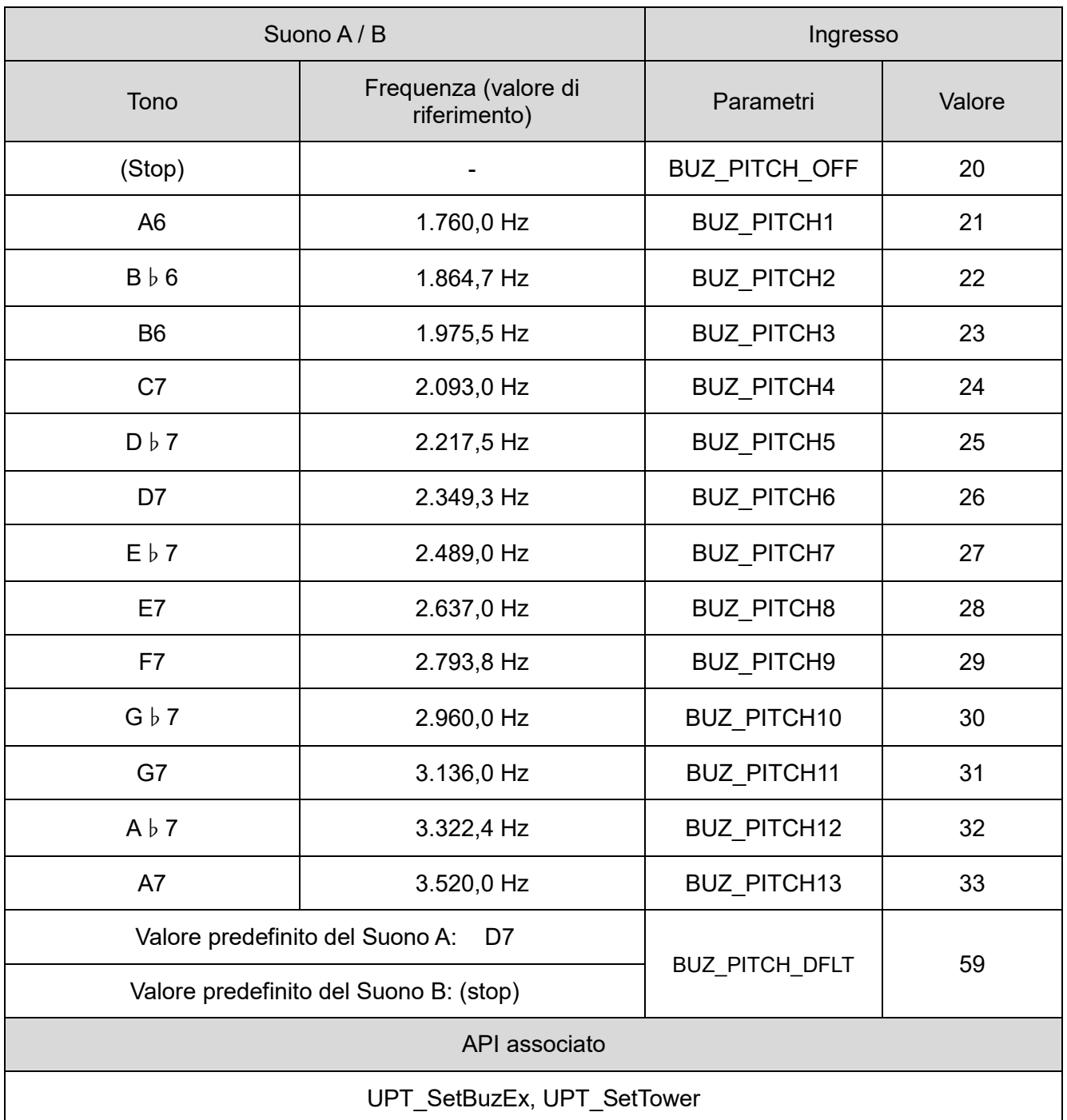

#### <span id="page-41-0"></span>(6) Errori

(6-1) Elenco errori

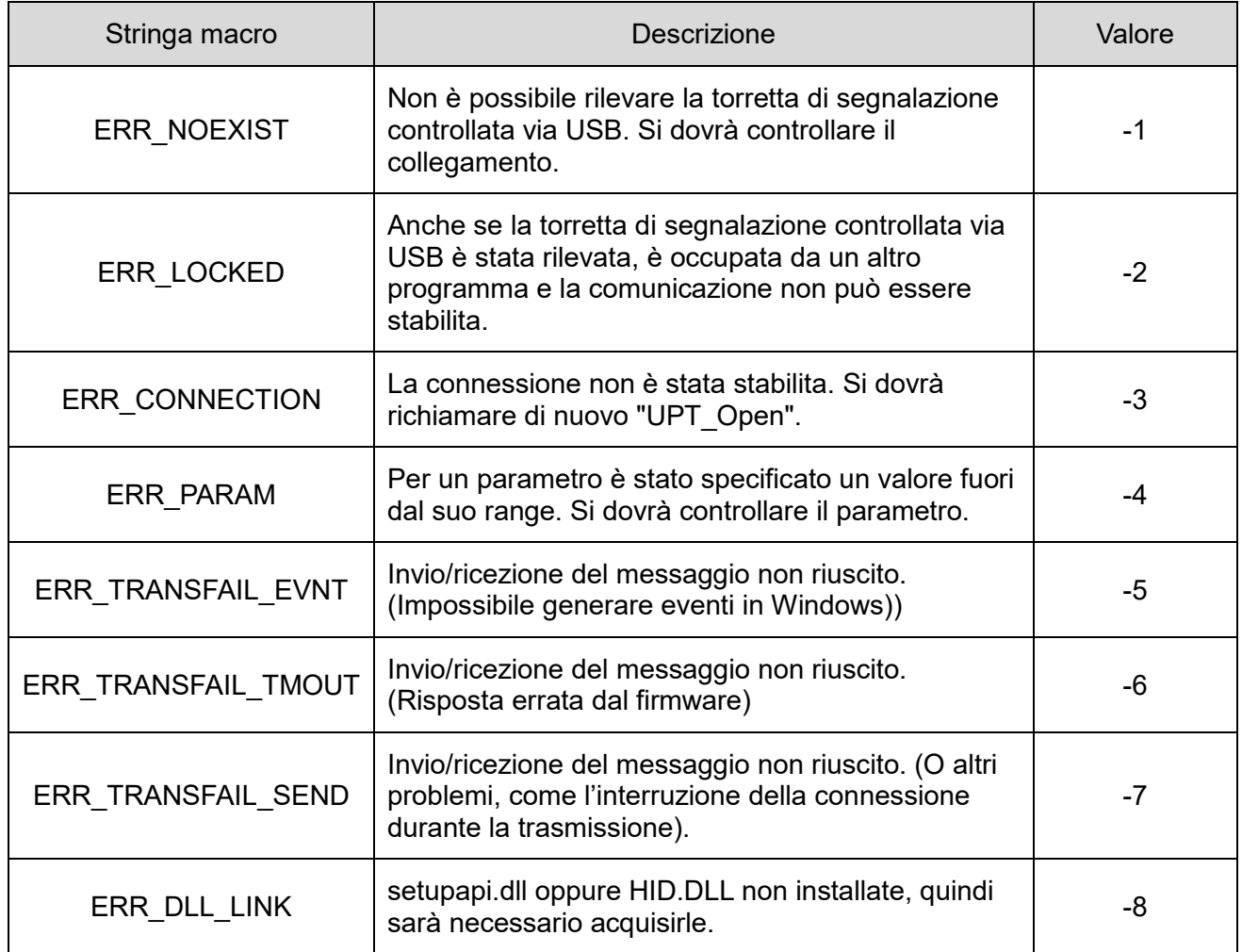

#### Elenco di API che fanno tornare errori

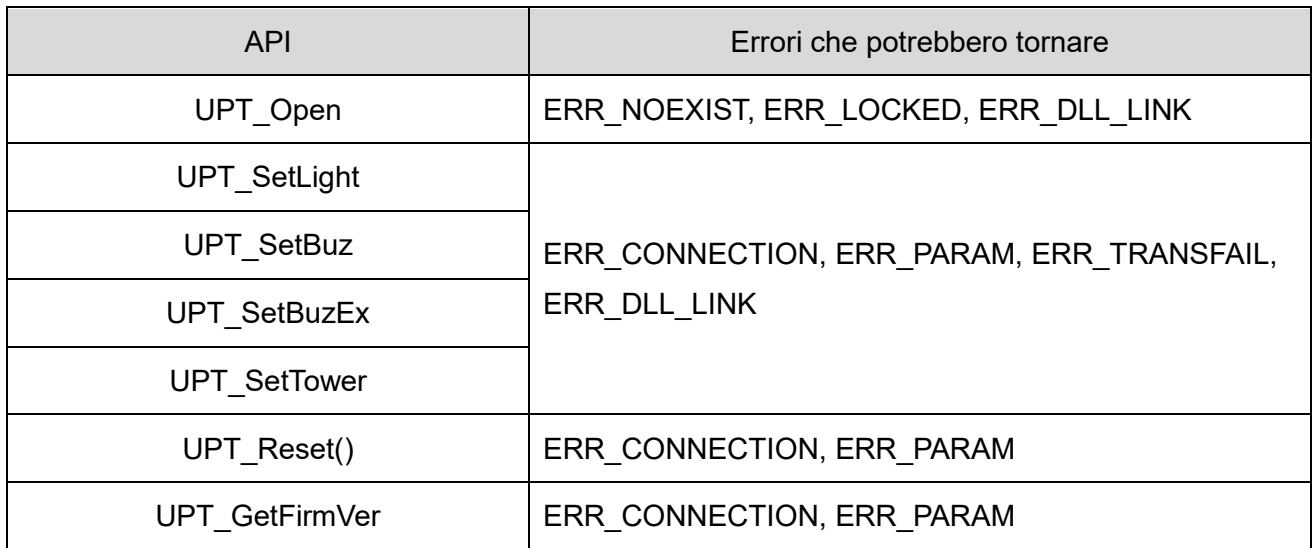

#### <span id="page-42-0"></span>7.4 Controllo eseguito seguendo le specifiche del protocollo

#### <span id="page-42-1"></span>(1) Panoramica

Questa sezione descrive i dettagli della comunicazione relativi alla comunicazione tra il PC host e la torretta di segnalazione controllata via USB.

◇Controllare il contenuto prima di creare il programma.

#### <span id="page-42-2"></span>(2) Impostazioni della comunicazione USB

◇Le impostazioni della comunicazione per controllare l'unità LED e il buzzer sono descritte di seguito.

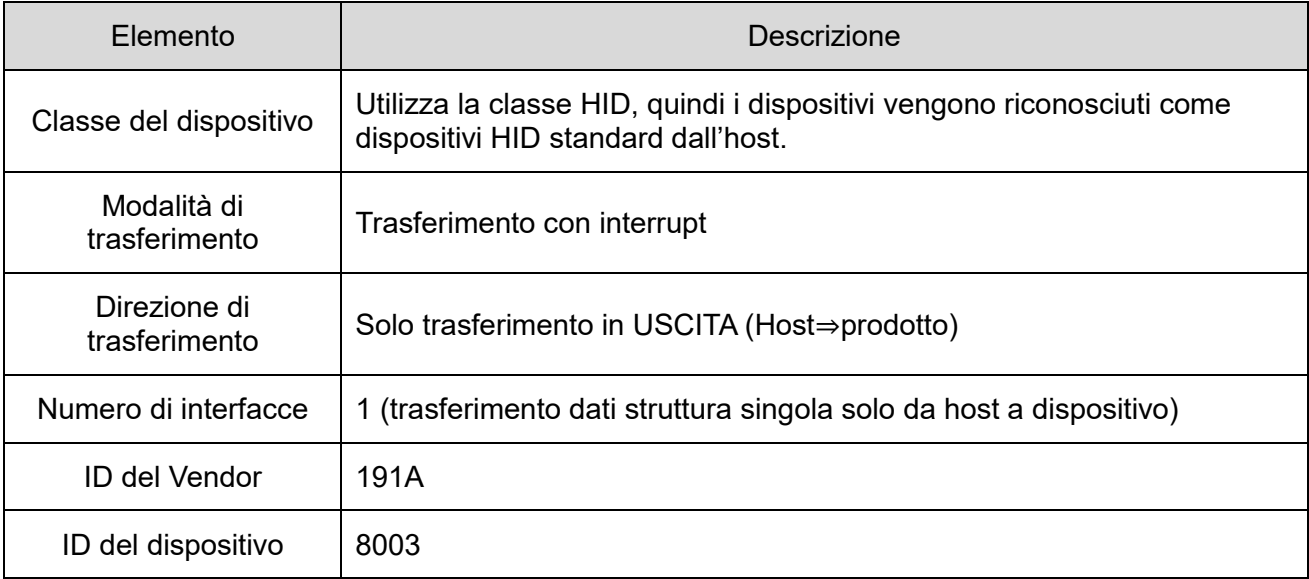

#### <span id="page-43-0"></span>(3) Protocollo di comunicazione USB

(3-1) Area dati del protocollo

◇Il protocollo per il controllo della torretta di segnalazione è il seguente. La lunghezza è di 8 byte.

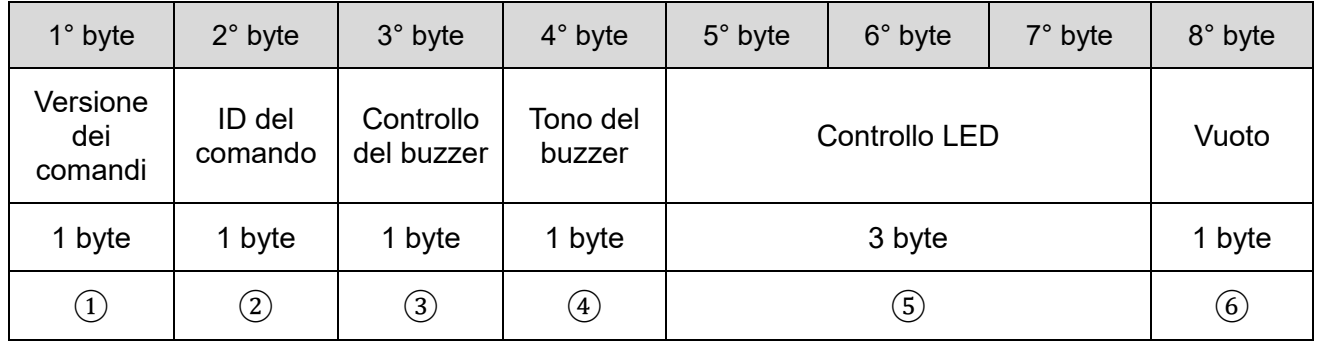

#### ① Versione dei comandi

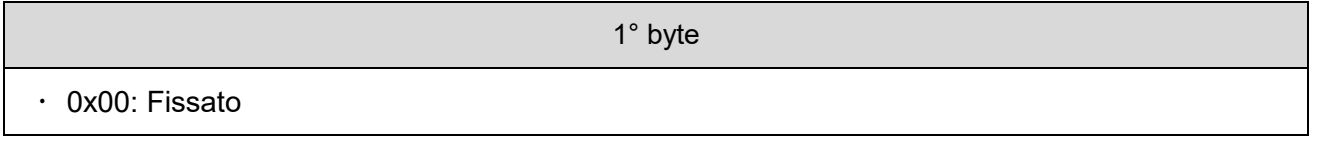

#### ② ID del comando

2° byte 0x00: Fissato

#### ③ Controllo del buzzer

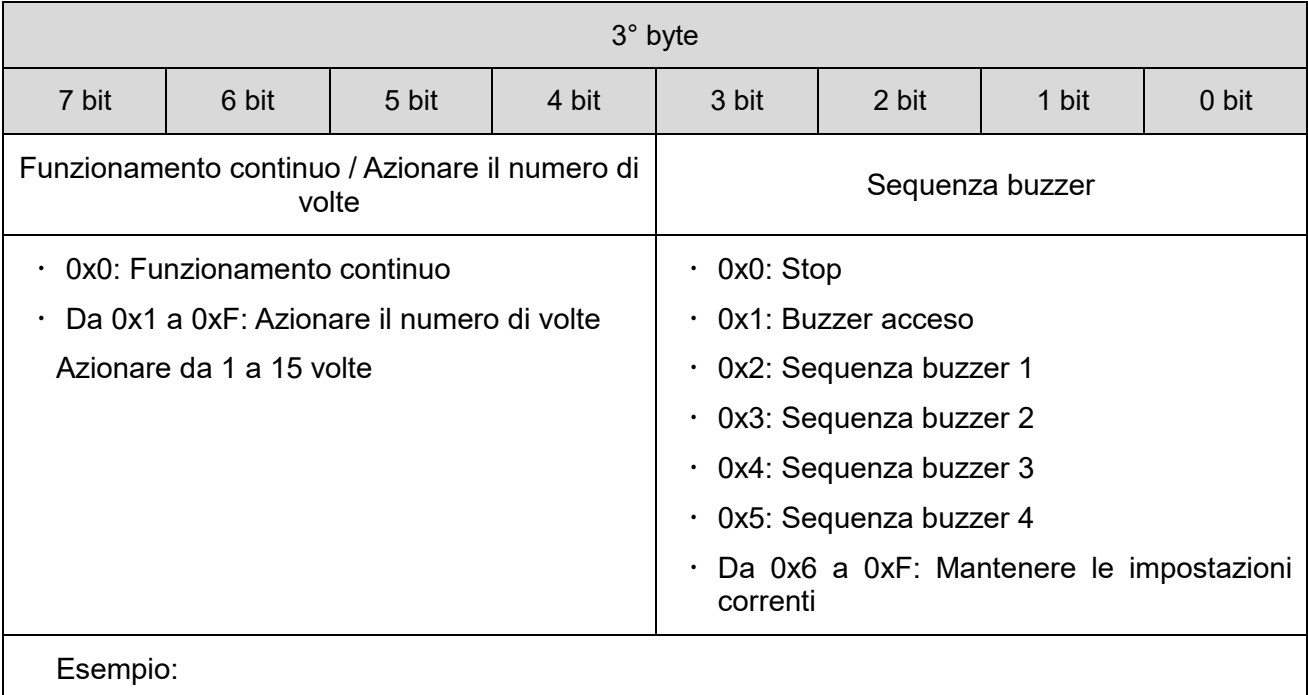

 $\cdot$  0x01  $\rightarrow$  Emissione con Suono A (continuo).

 $\cdot$  0xF5  $\rightarrow$  Emissione con sequenza del buzzer 4, 15 volte.

#### ④ Tono del buzzer

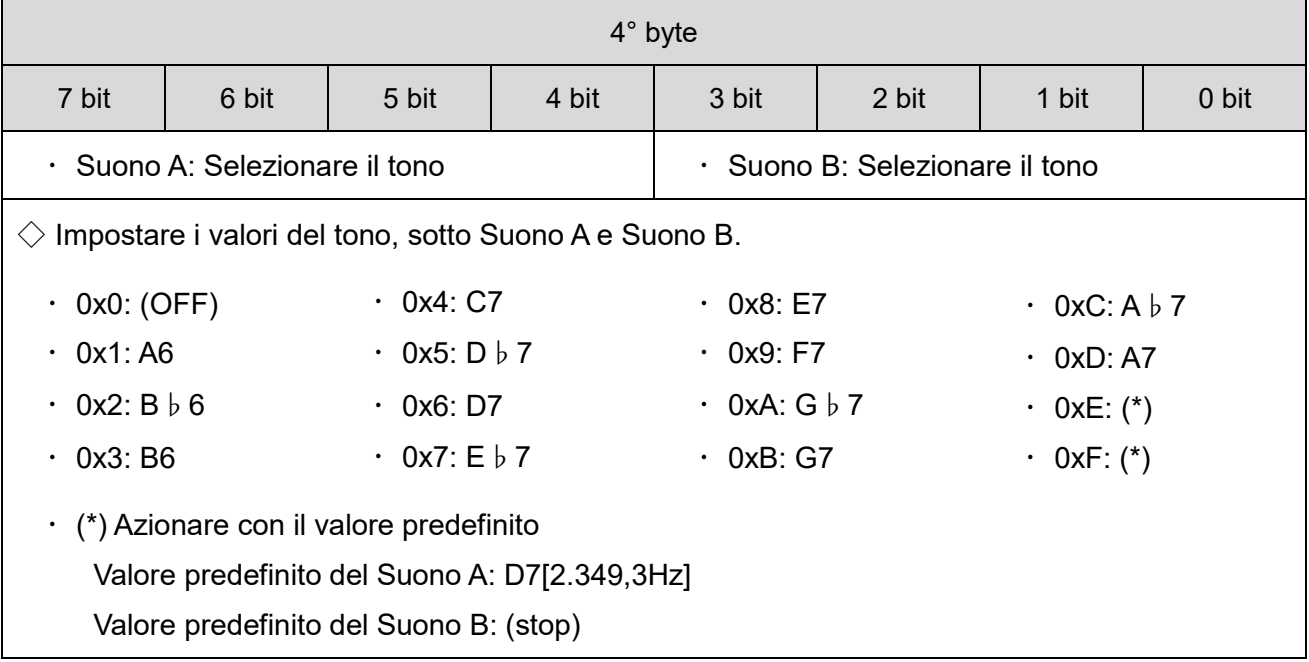

#### ⑤ Funzione di controllo unità LED

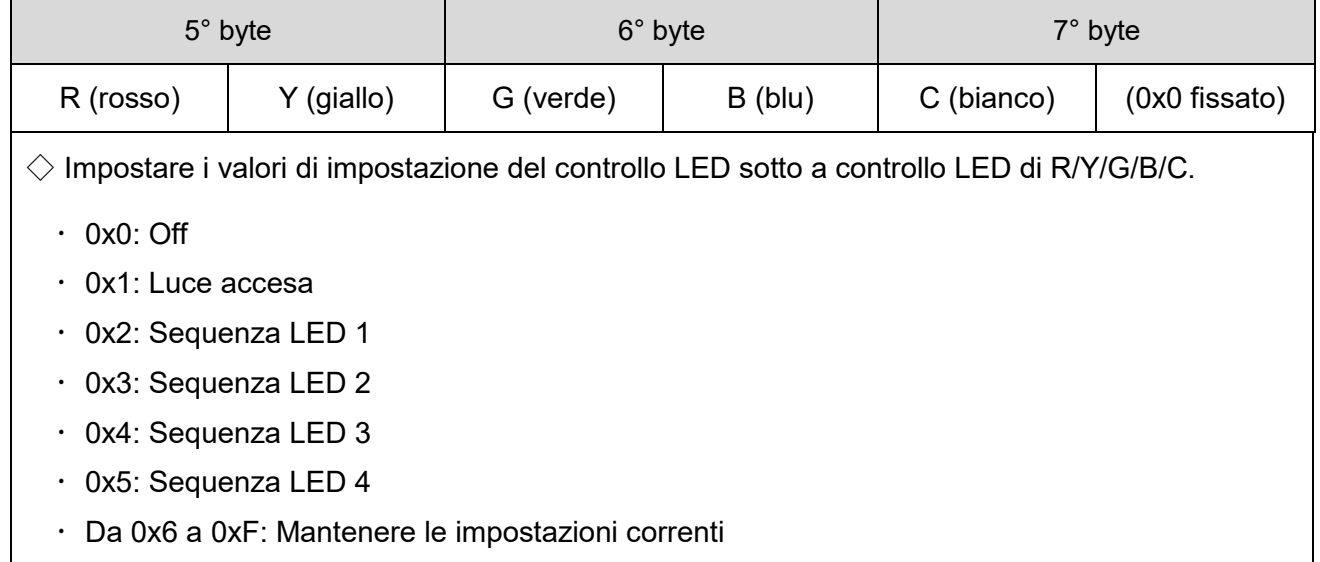

⑥ Vuoto

8° byte

0x00: Fissato

#### Esempio di protocollo

◇Se si emette un suono (continuo) con la luce rossa accesa, sequenza buzzer 1 (Suono A:D7, Suono B:off).

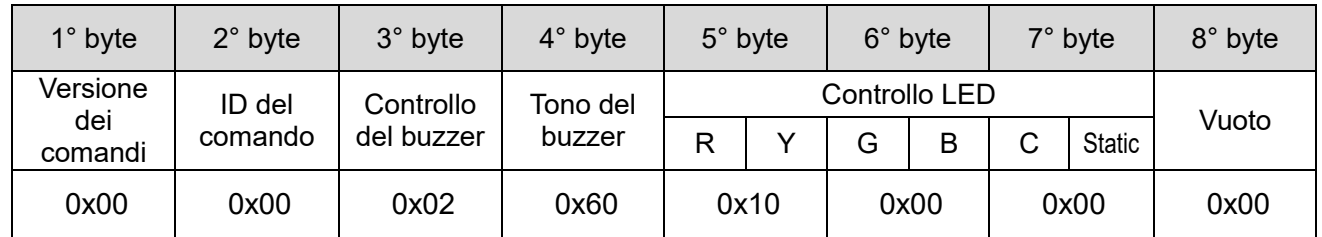

 $\diamondsuit$ Se si emettono suoni (4 volte) con la luce della sequenza gialla (sequenza LED 4), sequenza buzzer 2 (Suono A:C7, Suono B:E7).

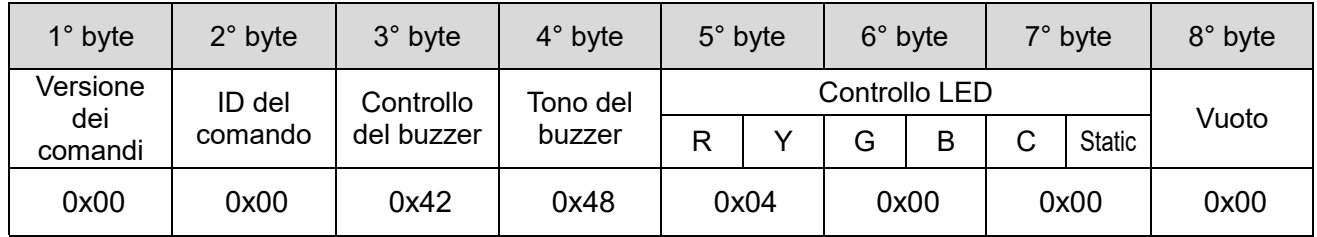

 $\diamondsuit$ Se si accende l'unità LED multi-color di colore viola, si interrompe il buzzer.

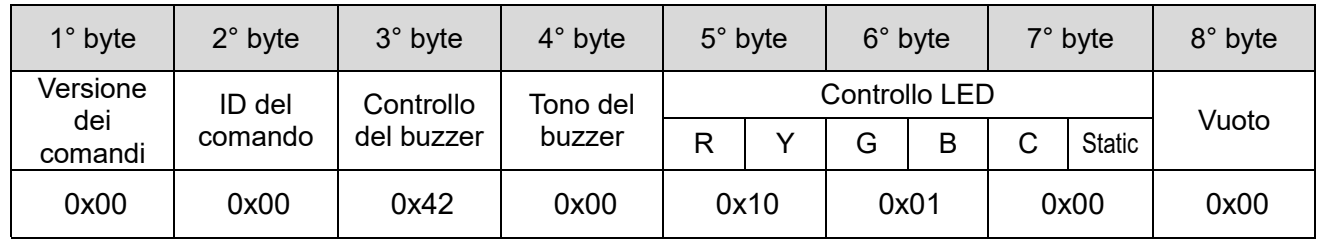

## <span id="page-46-0"></span>8.Parti di ricambio e opzionali

Per i clienti sono disponibili vari tipi di parti, per il cambio o la sostituzione.

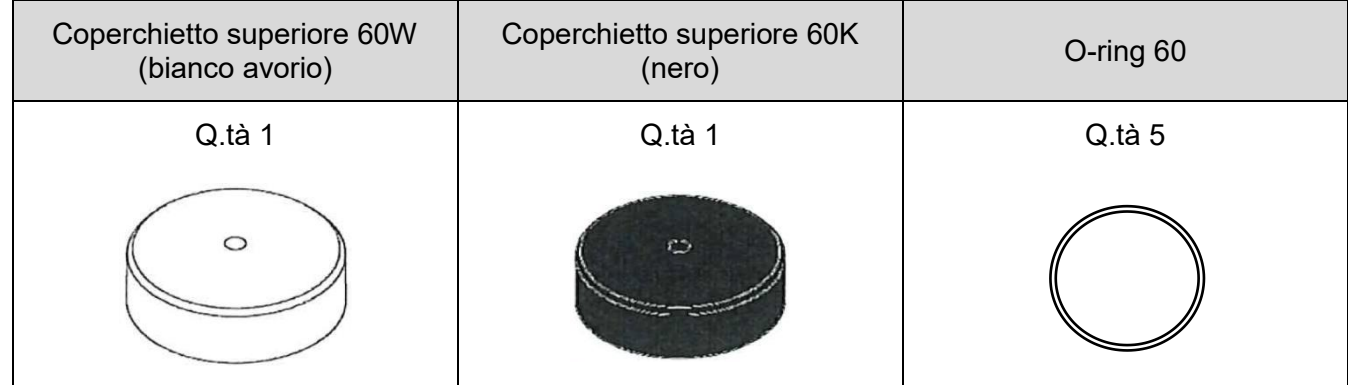

Con il prodotto sono disponibili le opzioni e le parti relative seguenti.

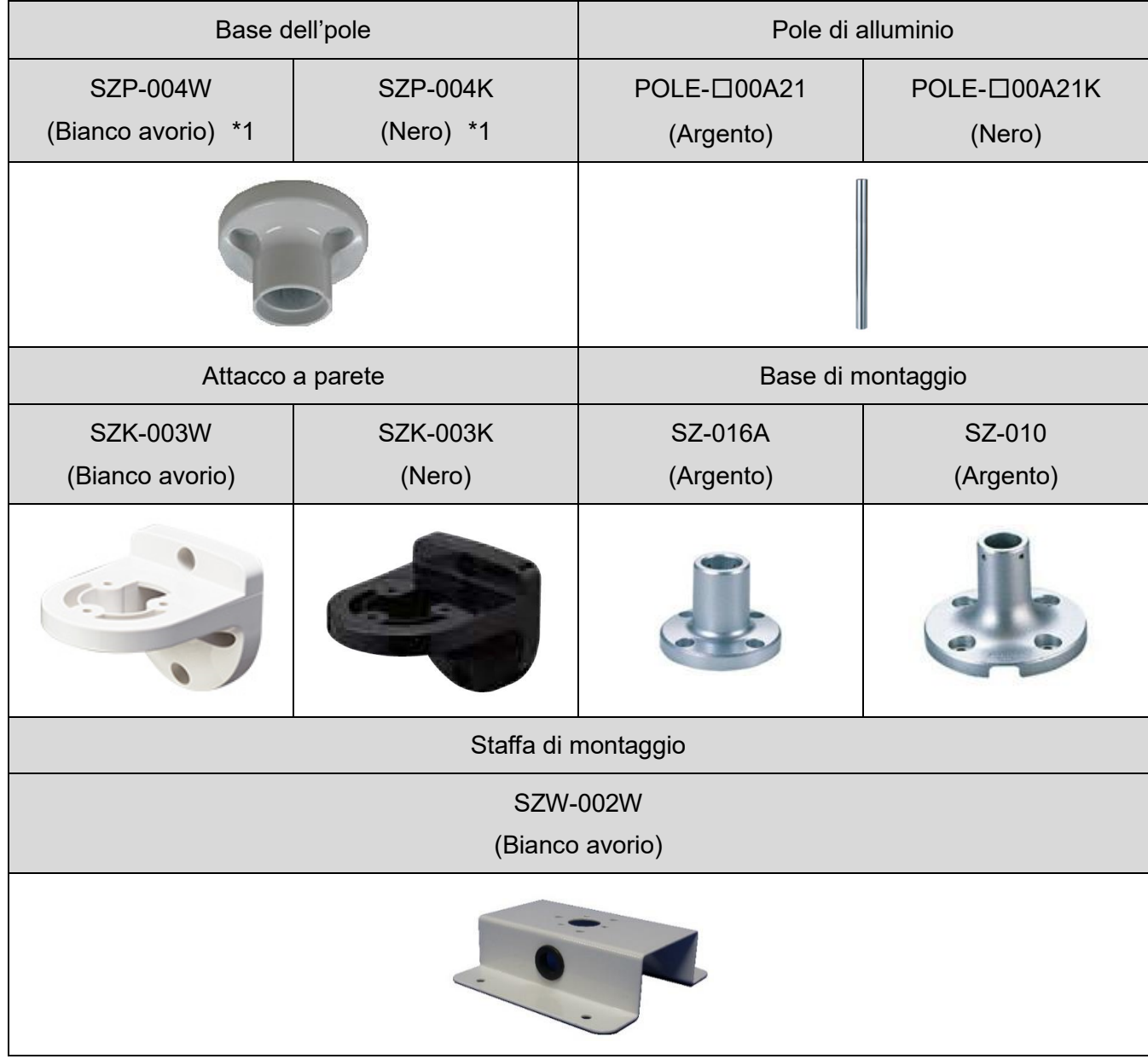

\*1 LR6-3USB□-RYG/ LR6-USB□ sono prodotti su richiesta.

## <span id="page-47-0"></span>9.Specifiche

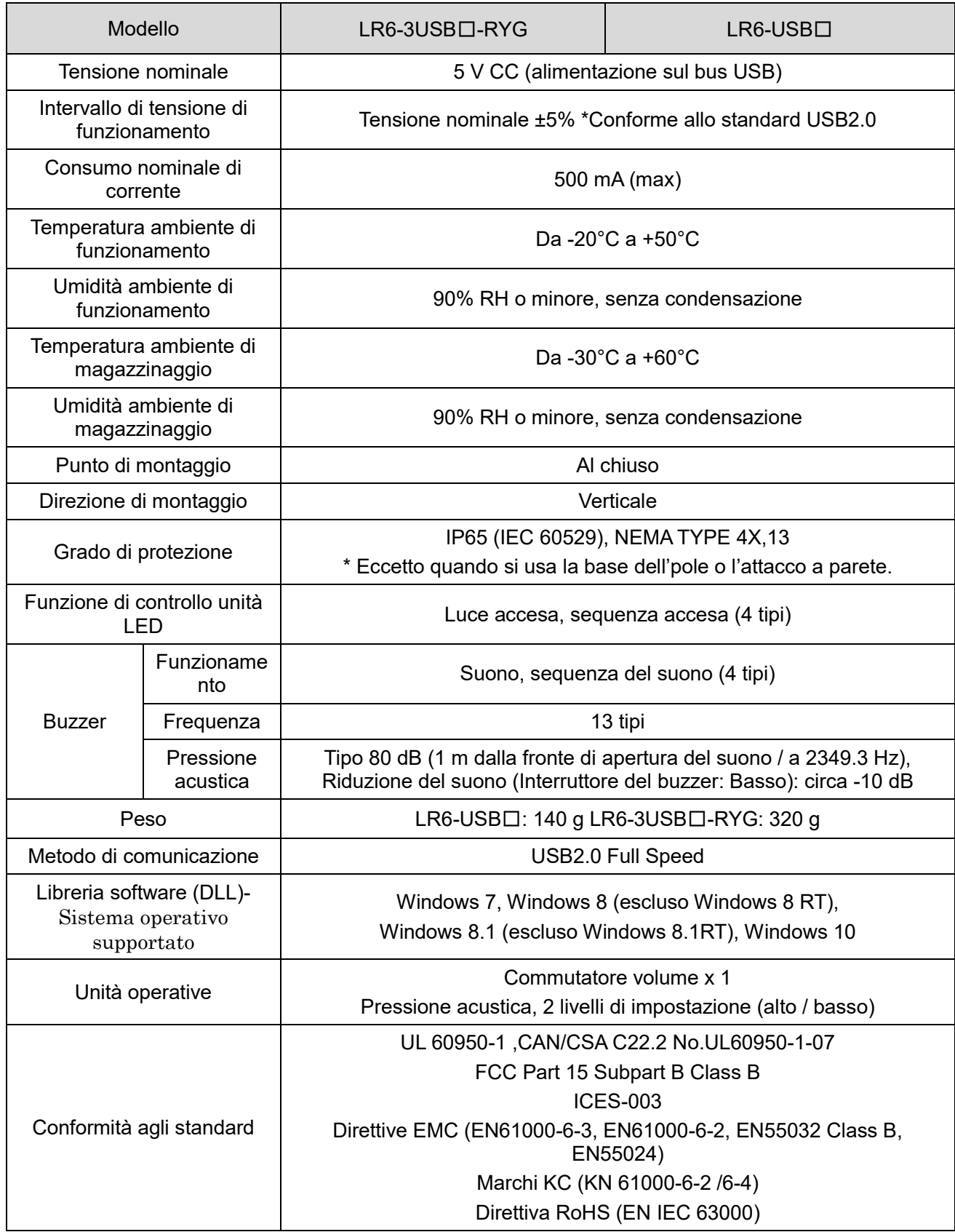

Le specifiche potrebbero variare senza preavviso.

#### **PATLITE Corporation**  $G2J$

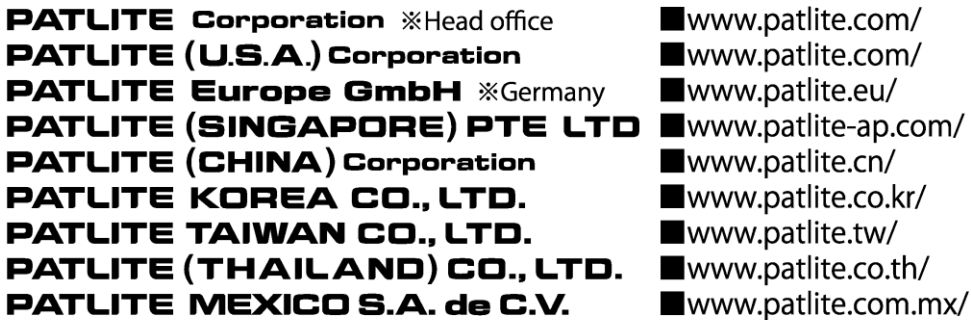